# *artus***® HSV-1/2 TM PCR Kit Kézikönyv**

 $\overline{\mathbb{Y}}$  24 (katalógusszám 4500163)

 $\sqrt{\frac{\Sigma}{2}}$ 96 (katalógusszám 4500165)

Kvantitatív in vitro diagnosztika

*ABI PRISM® 7000, 7700* és *7900HT szekvencia detektáló készülékekkel való használatra*

1. Kiadás

 $C \in$ 

**IVD** 

**REF** 4500163, 4500165

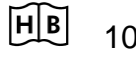

1046890

QIAGEN GmbH, QIAGEN Strasse 1, 40724 Hilden, GERMANY

R2 MAT 1046890

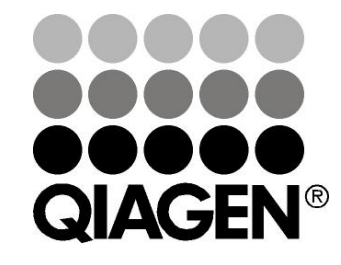

# **Sample & Assay Technologies**

## **QIAGEN Sample and Assay Technologies**

A QIAGEN, élvonalbeli termékkörrel rendelkezik az innovatív mintafeldolgozási és vizsgálati technológiák terén, lehetővé téve bármely biológiai minta tartalmának izolálását és detektálását. Korszerű, magas színvonalú termékeink és szolgáltatásaink biztosítják a sikert ügyfeleinknek a mintáktól az eredményekig.

#### **A QIAGEN meghatározó az alábbi területeken:**

- **DNS, RNS és fehérjék tisztítása**
- Nukleinsav- és fehérjevizsgálatok
- mikro-RNS kutatás és RNSi
- Mintafeldolgozási és vizsgálati technológiák automatizálása

Küldetésünk, hogy Ön kimagasló sikerek és tudományos áttörések érjen el. További információkért látogasson el honlapunkra: www.qiagen.com.

### **Tartalom**

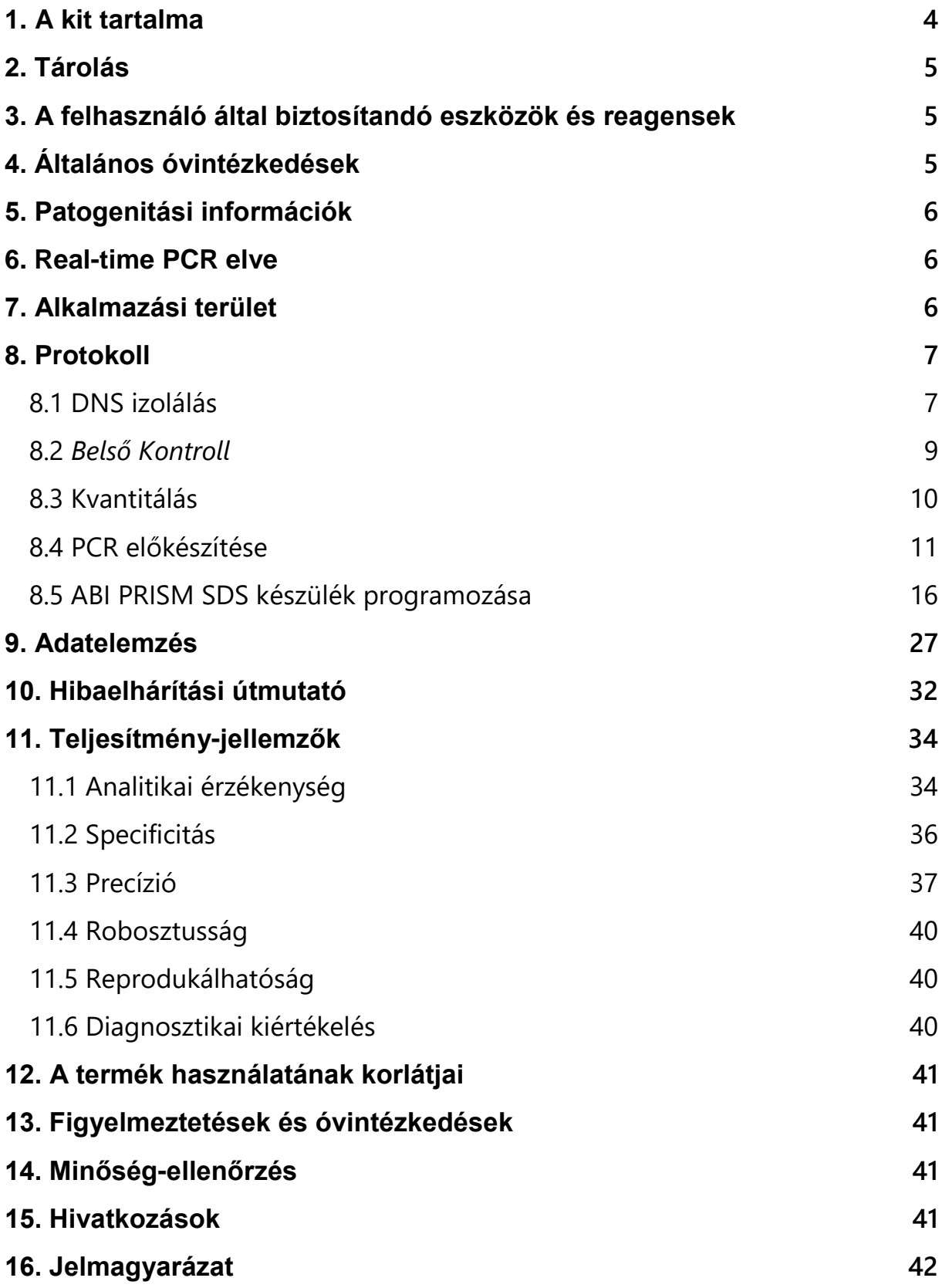

## *artus* **HSV-1/2 TM PCR Kit**

*ABI PRISM 7000* és *7900HT* szekvencia detektáló rendszerekkel való alkalmazásra.

**Megjegyzés:** Az *artus* HSV-1/2 TM PCR Kitet nem lehet együttes kombinációban használni sem a *GeneAmp® 5700 SDS*-el*,* sem pedig a 384 plate formátumú *ABI PRISM 7900HT SDS*-el.

### <span id="page-3-0"></span>**1. A kit tartalma**

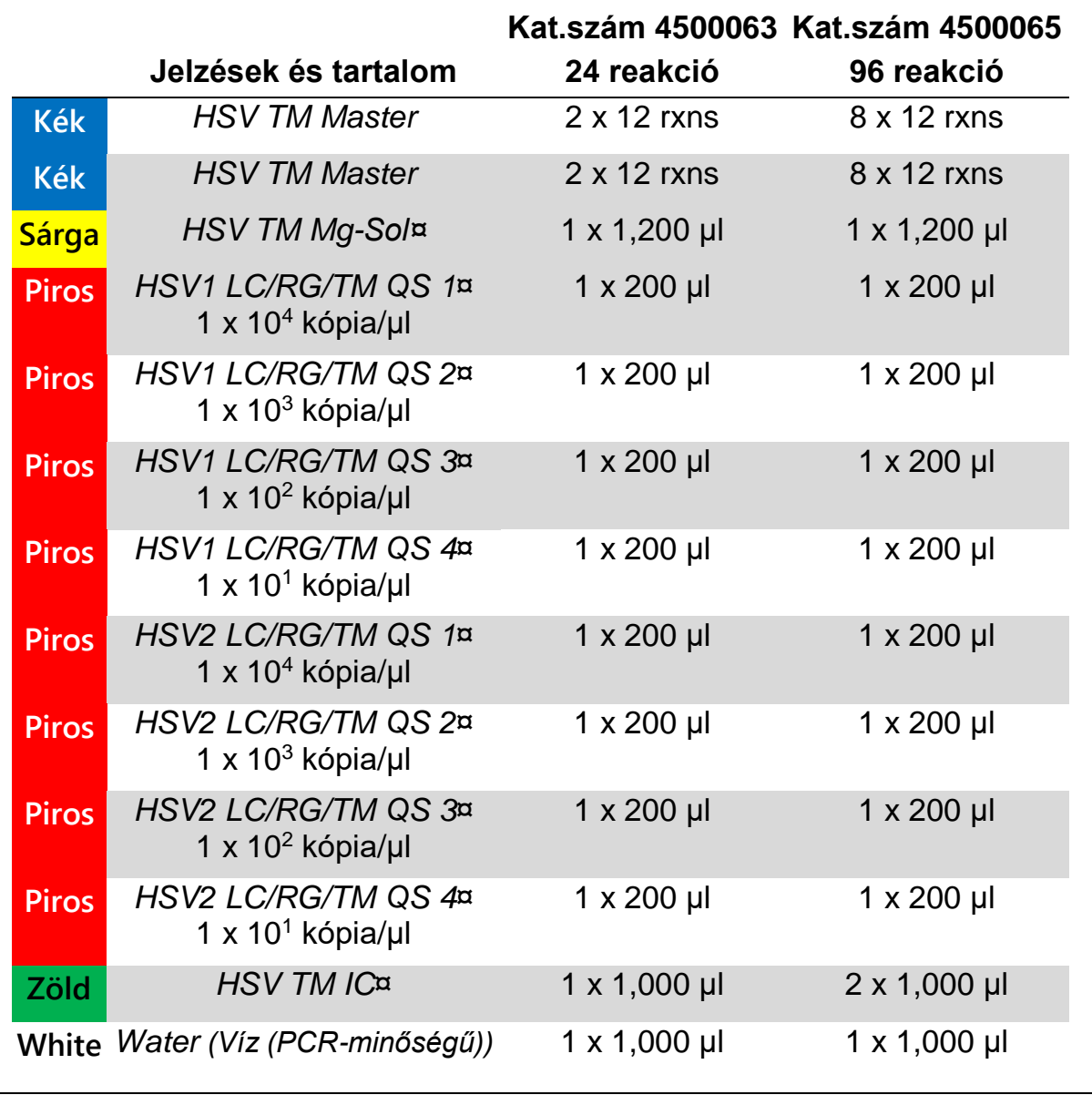

<span id="page-3-1"></span>¤ *QS = Kvantitációs standard IC = Belső kontroll Mg-Sol = Magnézium oldat*

## **2. Tárolás**

Az artus HSV-1/2 TM PCR kit részegységeit –15 és –30°C közötti hőmérsékleten kell tárolni, ahol a címkén található lejárati időig stabilak maradnak. Kerülni kell az ismételt (több, mint kétszeri) felolvasztást és lefagyasztást, mivel ez ronthatja a minőséget. Ha a reagenseket csak alkalomszerűen használja, aliquotolva fagyasztva tárolja. A 2–8°C-on történő tárolás ne haladja meg az 5 órát.

### <span id="page-4-0"></span>**3. A felhasználó által biztosítandó eszközök és reagensek**

- **Egyszer használatos, púder mentes gumikesztyű**
- **DNS** izoláló kit (lásd 8.1 DNS Izolálás)
- $\blacksquare$  Pipetták (állítható)
- Steril, szűrős pipettahegyek
- **Wortex keverő**
- Asztali centrifuga 2 ml-es reakciócsöveknek megfelelő rotorral
- Centrifuga mikrotiter platekhez való rotorral (választható)
- Optikai méréshez megfelelő optikai záró anyaggal ellátott 96-well-es reakció plate/reakció csövek (lásd 8.4 PCR előkészítése)
- Optikai reakció csövekhez 96-well-es kétrészes tartó állvány (96-*Well Tálca/Retainer Set,* Katalógusszám: 403 081), lásd 8.4 PCR előkészítés
- Tömörítő pad optikai ragasztó fóliák használatához (*Optical Cover Compression Pads*, Katalógusszám: 4 312 639), lásd 8.4 PCR előkészítése
- Reakció platek ragasztó fóliával való befedésére szolgáló eszköz (*Adhesive Seal Applicator Kit*, Katalógusszám: 4 333 183)
- *ABI PRISM 7000 vagy 7900HT SDS* készülék

**Megjegyzés:** A tiszta festékek (*Pure Spectra Component File*) és a háttér (*Background Component File*) érvényes kalibrációja csak a készülék üzembe helyezésekor szükséges.

## <span id="page-4-1"></span>**4. Általános óvintézkedések**

A felhasználó mindig tartsa szem előtt az alábbiakat:

- **Használjon szűrős, steril pipettákat.**
- A pozitív anyagokat (minták, pozitív kontrollok és amplikonok) minden más reagenstől elkülönítve tárolja és dolgozza fel, és a reakciómixhez térben elkülönített helyen adja hozzá.
- Olvassza fel az összes komponenst szobahőmérsékleten (15-25°C) a vizsgálat előtt.
- Amikor felolvadt, keverje össze a komponenseket (fel-le pipettázással, vagy vortex-el) és röviden centrifugálja le.
- Dolgozzon gyorsan és tartsa a PCR reagenseket bemérés előtt jégen vagy a hűtőblokkban*.*

## <span id="page-5-0"></span>**5. Patogenitási információk**

A herpesz simplex vírus (HSV) sebfolyadékokban, nyálban, liquorban (CSF), és hüvelváladákokban található meg. A kórokozó elsősorban közvetlen érintkezéssel a léziókon keresztül, illetve szexuális úton, valamint a szülés közben terjed tovább. A HSV-pozitív esetek döntő részét a bőr vagy a nyálkahártyák sérülései jellemzik. A HSV-fertőzés lehet elsődleges (az esetek több, mint 90%-a tünetmentes) vagy visszatérő (másodlagos). Az elsődleges HSV-1 fertőzés többek között gingivostomatitis, eczema herpeticum, keratoconjunctivitis és encephalitis tüneteivel járhat; míg az elsődleges HSV-2 fertőzés többek között vulvovaginitis, meningitis és újszülöttek generalizált herpesz formájában jelenik meg. A másodlagos fertőzés elsődleges tünetei a bőrléziók az orrban, szájban és a genitáliák területén. A visszatérő fertőzés még súlyosabb formái a keratoconjunctivitis és a meningitis.

## <span id="page-5-1"></span>**6. Real-time PCR elve**

A kórokozó kimutatása polimeráz láncreakcióval (PCR) történik, mely a kórokozó genom specifikus szakaszának amplifikációján alapszik. A valós idejű PCR esetében az amplifikált terméket fluoreszcens festék mutatja ki. A festék általában olyan oligonuleotidhoz van kapcsolva, mely specifikusan kötődik az amplifikált termékhez. A fluoreszcencia intenzitásának a PCR futtatása alatti (azaz valós idejű) követése lehetővé teszi a termék kimutatását és kvantifikálását anélkül, hogy a PCR-reakció végén ki kelljen nyitni a csöveket (Mackay, 2004).

## <span id="page-5-2"></span>**7. Alkalmazási terület**

Az *artus* HSV-1/2 TM PCR Kit egy azonnal használható rendszert képez a herpesz simplex virus-1 és -2 DNS kimutatására polimeráz láncreakció (PCR) alkalmazásával az *ABI PRISM 7000* és *7900HT* szekvencia detektáló rendszereken. A *HSV TM Master* tartalmazza a reagenseket és az enzimeket a herpesz simplex vírusgenom specifikus 148 bázispár hosszú régiójának amplifikálásához. Az amplicon detektálása FAM fluoreszcencia (HSV-1) és NED fluoreszcencia (HSV-2) mérésen alapul az ABI PRISM SDS készüléken. Emellett az artus HSV-1/2 TM PCR készlet egy második heterológ amplifikációs rendszert is tartalmaz a PCR esetleges gátlásának kimutatására. Ez belső kontrollként a VIC fluoreszcens jelölés detektálásával mérhető. A HSV PCR analitikai kimutatási határa nem csökken (lásd 11.1 Analitikai

érzékenység). Külső pozitív kontrollok (HSV1 TM/RG/TM QS 1 – 4 & HSV2 TM/RG/TM QS 1 – 4) is találhatóak a kitben, melyek a patogén felhalmozódás mértékét határozzák meg. További információért kérjük tájékozódjon a 8.3 Kvantitálás fejezetben.

## <span id="page-6-0"></span>**8. Protokoll**

### <span id="page-6-1"></span>**8.1 DNS izolálás**

Különböző gyártók különböző DNS izoláló kiteket javasolnak. A DNS izolálási folyamathoz felhasznált mintamennyiség a használt protokolltól függ. Kérjük, hogy a DNS izolálást a gyártó utasításai szerint végezze. A következő izoláló kitek használata ajánlott:

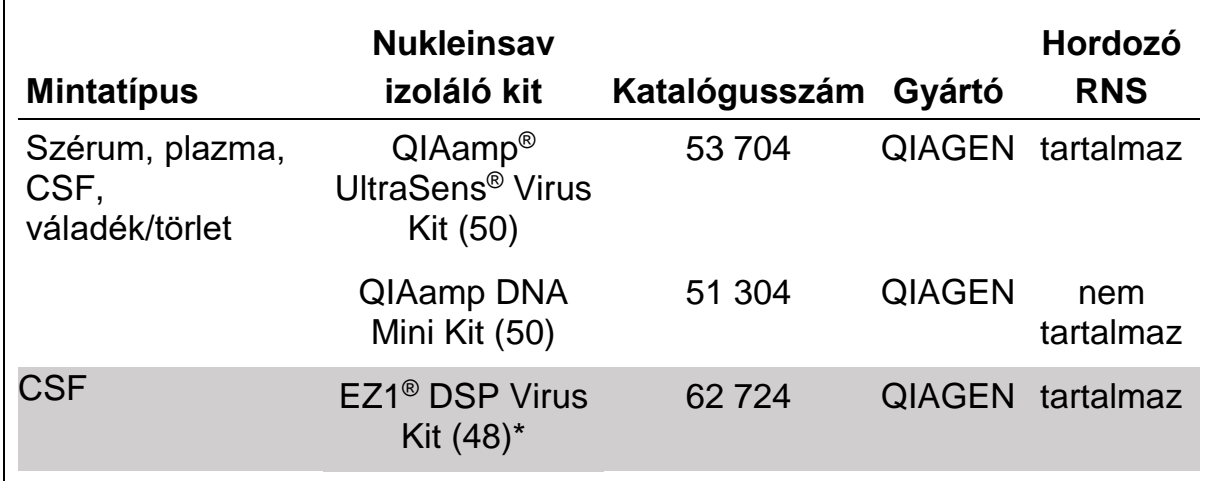

\* BioRobot® EZ1 DSP munkaállomással (Katalógusszám 9001360) és az EZ1 DSP Virus Card (Katalógusszám 9017707) kombinálva kell használni.

#### **Fontos megjegyzés a QIAamp UltraSens Virus Kit, a QIAamp DNA Mini Kit használata során:**

- A hordozó RNS alkalmazása kritikus az extrakció hatékonyságára és ennek következtében a DNS/RNS kinyerésre. Ha a választott izoláló kit nem tartalmaz hordozó RNS-t, kérjük vegye figyelembe a hordozók izolációs rendszerbe történő bevitele (RNA-Homopolymer Poly(A), Amersham Biosciences, Cat. No. 27-4110-01) erősen ajánlott a sejtmentes testfolyadékokból, valamint alacsony DNS/RNS tartalmú mintákból (pl. CSF) történő nukleinsav kinyeréshez. Kérjük a következő esetekben az alábbiak szerint járjon el:
	- a) Szuszpendáljuk fel a liofilizált hordozó RNS-t az extrakciós kit elúciós pufferének használatával (ne használjon lízis puffert) (pl. QIAamp DNA Mini Kit AE pufferét) és készítse el az oldatot 1 µg/µl hígítási koncentrációban. Az így elkészített RNS hordozót tartalmazó oldatot az Ön igényeinek megfelelően készítsen belőle aliquotokat és –20°C-on

tárolja őket. Kerülje az ismételt (több, mint kétszeri) felolvasztását és lefagyasztását a hordozó RNS aliquotoknak.

b) 1 µg hordozó RNS-t 100 µl lízis pufferrel használjon. Például, ha az extrakciós protokoll 200 µl lízis puffert javasol, kérjük adjon hozzá 2 µl hordozó RNS-t (1 µg/µl) közvetlenül a kimért lízis pufferbe. Minden egyes extrakciós lépés előtt a lízis puffer és a hordozó RNS keverékét (és az "*Internal Control* ", Belső kontrollt, adott esetben lásd. 8.2 Belső kontroll) frissen készítse elő az alábbi pipettázási táblázatot követve:

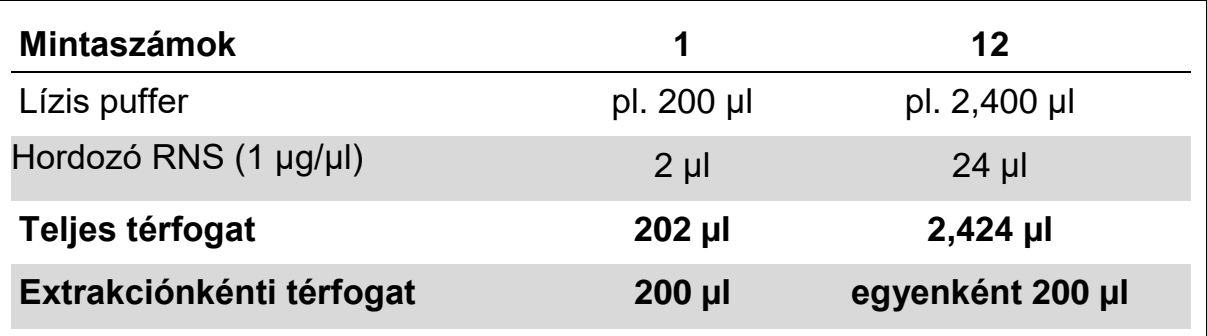

- c) Kérjük a frissen készített lízis puffer és hordozó RNS keveréket azonnal használja fel az extrakcióhoz. A keverék tárolása nem lehetséges.
- A **hordozó RNS** alkalmazása kritikus az extrakció hatékonyságára és ennek következtében a DNS/RNS kinyerésre. QIAamp UltraSens Virus Kit használata során a hordozó RNS stabilitásának növelése érdekében, az alábbi eljárást javasoljuk, mely eltérhet az extrakciós kit felhasználói kézikönyvében leírtaktól:
	- a) Szuszpendálja fel a liofilizált hordozó RNS-t az extrakciós kit első használata előtt 310 µl elúciós pufferben a kitben javasoltak alapján (végkoncentráció 1 µg/µl, ne használjon lízis puffert). A hordozó RNS tartalmú oldatot az igényei szerint aliquatolja és –20°C tárolja őket. Kérjük, hogy a hordozó RNS-t tartalmazó aliquotnak az ismételt (több, mint kétszeri) felolvasztását és lefagyasztását kerülje.
	- b) Külön, minden egyes extrakció kezdete előtt a lízis puffert és hordozó RNS-t tartalmazó keveréket (és *Belső kontroll*t, ahol szükséges, lásd 8.2 *Belső kontroll*) frissen készítse elő az alábbi pipettázási táblázatot követve:

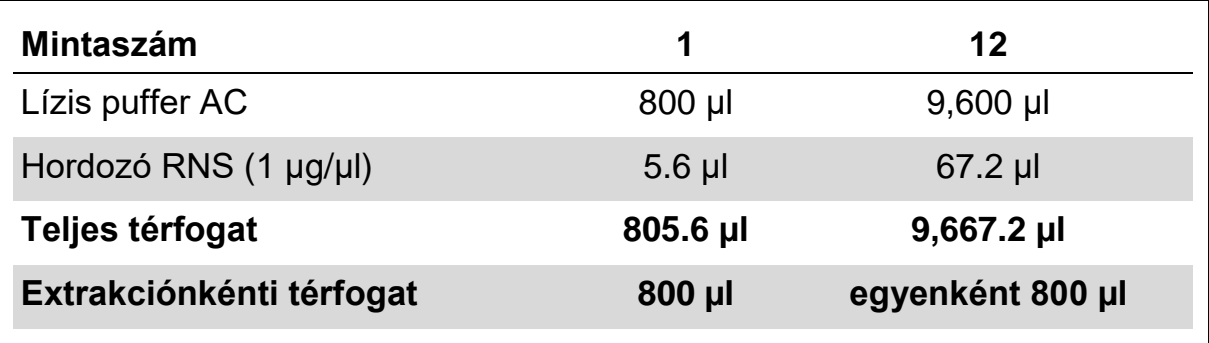

- c) Kérjük a frissen készített lízis puffer és hordozó RNS keveréket azonnal használja fel az extrakcióhoz. A keverék tárolása nem lehetséges.
- Ajánlott, hogy a DNS-t 50 µl elúciós pufferbe eluáljuk, hogy az *artus* HSV-1/2 TM PCR Kit legnagyobb detektálási érzékenységét érjük el.
- A **QIAamp UltraSens Virus Kit** lehetővé teszi a minta koncentrálását. Amennyiben szérumtól vagy plazmától eltérő kiindulási mintát használ, kérjük adjon negatív human plazmát legalább 50 % (v/v)-ban a mintához.
- Amennyiben az izolálási protokollt etanol tartalmú mosópufferel végzi, kérjük, hogy az elúció előtt további centrifugálási lépést (három perc, 13,000 rpm) illesszen be a protokollba, a visszamaradó **etanol** eltávolítására. Így megelőzhető a PCR lehetséges gátlása.
- Az *artus* HSV-1/2 TM PCR Kit nem használható **fenol** alapú izoláló módszerekhez.

#### **Fontos megjegyzés az EZ1 DSP Virus Kit használata során:**

 A **hordozó RNS** alkalmazása kritikus az extrakció hatékonyságára és ennek következtében a DNS/RNS kinyerésre. Adjon minden extrakcióhoz megfelelő mennyiségű hordozó RNS-t a EZ1 DSP Virus Kit kézikönyvében leírtaknak megfelelően.

**Fontos**: Az *artus* HSV TM PCR Kit belső kontrollja közvetlenül az izolálási eljárás során adható hozzá (lásd 8.2 *Belső kontroll*).

### <span id="page-8-0"></span>**8.2** *Belső Kontroll*

A készlet részét képezi a belső kontroll is (*HSV TM IC*). Ez lehetővé teszi a felhasználónak a **DNS-izolálási eljárás kontrollálását és az esetleges PCRgátlás ellenőrzését.** (lásd 1. ábra). Az extrakcióhoz használt **EZ1 DSP Virus Kit** belső kontrollját az *EZ1 DSP Virus Kit kézikönyvében* leírt utasításokat követve adják hozzá a reakcióelegyhez*.* A **QIAamp UltraSens Virus Kit** vagy a **QIAamp DNA Mini Kit** használata esetén a belső kontrollt az izoláláshoz adja, 0.1 µl-t 1 µl elúciós térfogathoz. Például, ha a QIAamp UltraSens Virus Kit-et használja, akkor a DNS 50 µl AE-pufferben kerül eluálásra. Ezért az eljárás elején 5 µl belső kontrollt szükséges hozzáadni. A felhasznált belső kontroll mennyisége **kizárólag** az elúciós térfogattól függ. A belső kontrollt és a hordozó RNS-t (lásd. 8.1 DNS izolálás) csak az alábbiakhoz kell hozzáadni,

- $\blacksquare$  lízis puffer és minta keveréke vagy
- **közvetlenül a lízis pufferhez.**

A belső kontrollt tilos a feldolgozandó mintához adni. Amennyiben a lízis pufferhez adta a belső kontrollt, ügyeljen arra, hogy a belső kontrollt és a lízis puffert és lízis puffert/hordozó RNS-t frissen készítse elő és azonnal használja fel (a keverék szobahőmérsékleten vagy hűtőben tárolva a belső kontroll néhány órán belül tönkremegy, ezáltal csökkent extrakciós hatékonyságot

okozhat). Kérjük, hogy a belső kontrollt és a hordozó RNS-t **ne** adja közvetlenül a mintához.

A belső kontroll opcionálisan **kizárólag az esetleges PCR-gátlás ellenőrzésére is alkalmazható** (lásd 2. ábra). Ebben az esetben, adjon reakciónként 2 µl belső kontrollt *és* 10 *µ*l HSV TM *Mg-Sol* közvetlenül 20 µl *HSV TM Master*. Minden egyes PCR reakcióhoz 30 µl master mixet készítsen az előzőekben leírtak alapján és adjon hozzá 20 µl tisztított mintát. Amennyiben a PCR futtatást több mintára készíti elő, a mintaszámokhoz viszonyítva növelje a *HSV TM Mg-Sol* és a belső kontroll térfogatát (lásd 8.4 PCR előkészítése).

### <span id="page-9-0"></span>**8.3 Kvantitálás**

A mellékelt kvantifikálási standardok (HSV1 LC/RG/TM QS 1 – 4 & HSV2 LC/RG/TM QS 1 – 4) a korábban már megtisztított mintáknak megfelelően kerülnek kezelésre, térfogatuk is azonos (20 µl). A standard görbe *ABI PRISM Sequence Detection System* készülékeken történő létrehozásához mind a 4 kvantifikálási standardot használni kell a HSV-1 és HSV-2 esetében is, valamint a megadott koncentrációval együtt kell őket meghatározni (lásd 8.5 ABI PRISM SDS programozása).

**Megjegyzés:** A kvantifikálási standardok mértékegysége kópia/µl. A standard görbe által meghatározott értékeket az alábbi egyenlet segítségével lehet átszámolni a minták kópia/ml értékeire:

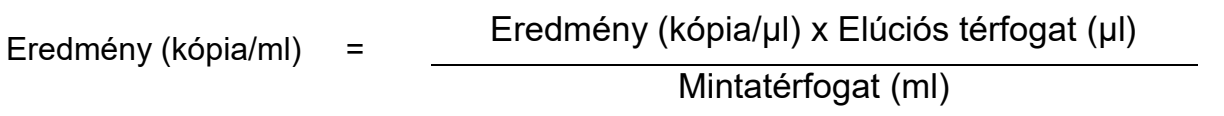

Felhívjuk figyelmét, hogy a fenti egyenletbe a kezdeti minta térfogatával kell számolni. Ezt figyelembe kell venni, amikor a minta térfogata különösen a nukleinsav extrakció során megváltozik (pl. centrifugálásnál csökken a térfogat vagy növekedhet a térfogat az izoláláshoz szükséges térfogat kiegészítési korrekció után).

**Fontos:** Az *artus* rendszer kvantitatív irányelvei az *ABI PRISM 7000 SDS*-en elérhetőek az alábbi weboldalon.

#### **www.qiagen.com/Products/ByLabFocus/MDX (Technical Note for quantitation on the ABI PRISM 7000 SDS).**

\* A PCR assay előkészítése során a belső kontroll hozzáadásával előidézett térfogat növekedés elhanyagolható. A detekciós rendszer érzékenységét nem befolyásolja.

### <span id="page-10-0"></span>**8.4 PCR előkészítése**

Készítse elő a felhasználni kívánt reakciócsöveket vagy a 96-well-es reakció platek-et a tervezett reakciókhoz. Az ajánlott eszközök listája az alábbi táblázatban található:

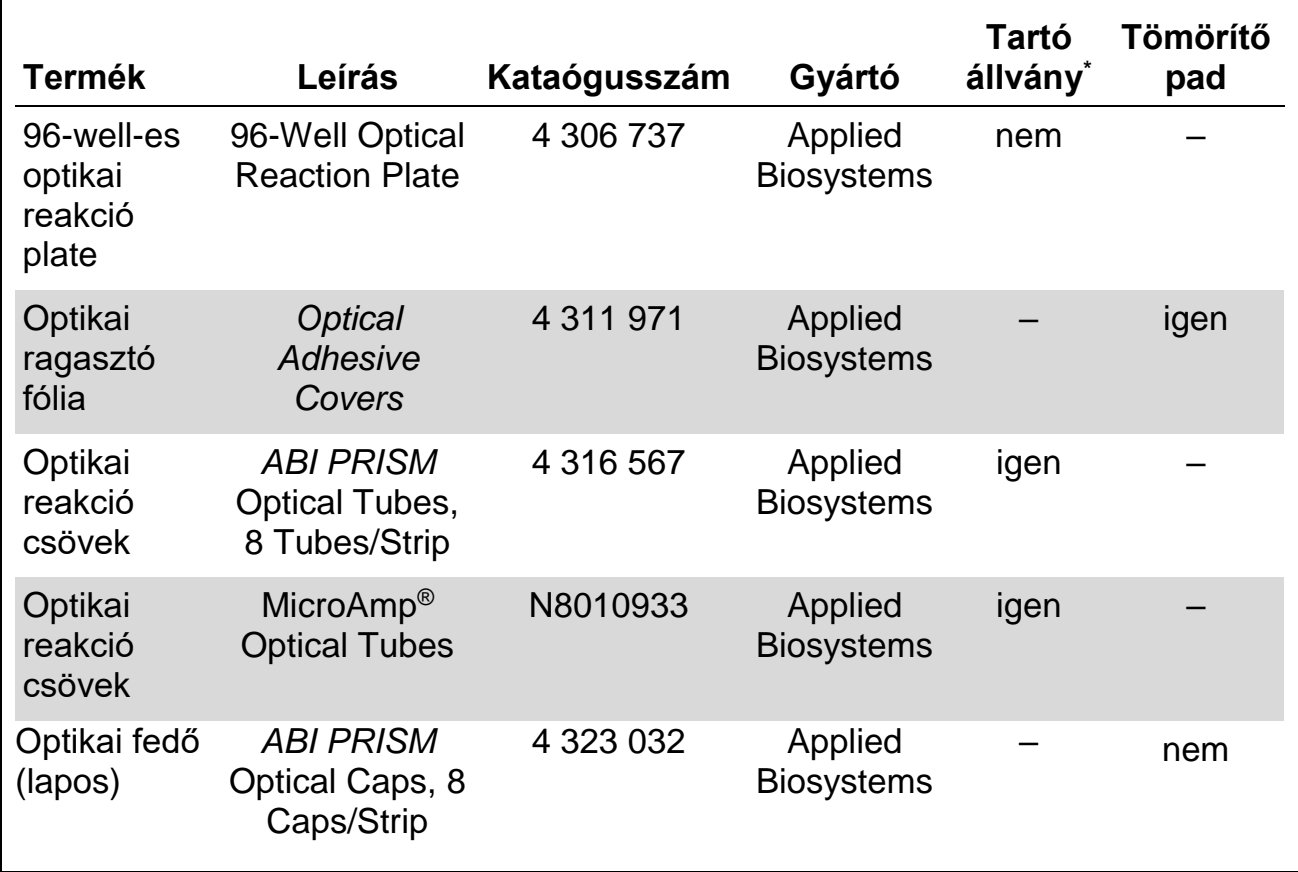

A PCR reakció előkészítésekor ügyeljen arra, hogy legalább egy kvantifikálási standardot és egy negatív kontrollt (Víz, PCR-tisztaságú) használjon párhuzamosan egy PCR futtatás során. Standard görbe készítésekor használja az összes *kvantifikálási standardot* (HSV1 LC/RG/TM QS 1 – 4 & HSV2 LC/RG/TM QS 1 – 4) minden egyes PCR futtatás során. Minden használat előtt az összes reagenst teljesen olvassza fel, ezután keverje meg (pipetázza többször fel és le, vagy röviden vortexelje), majd röviden centrifugálja.

Ha belső kontrollt használ a **DNS-izolálási eljárás kontrollálására és az esetleges PCR-gátlás ellenőrzésére**, azt már adja hozzá az izoláláshoz (lásd 8.2 *Belső kontroll*). Ebben az esetben kövesse az alábbi pipettázási vázlatot (vázlatos áttekintés 1. ábra):

<sup>\*</sup> A kétrészes tároló állvány használatakor, a reakció csöveket ki kell nyitni a tárolóba való behelyezéskor és tárolóból történő kivételekor. Annak érdekében, hogy elkerüljék a szennyeződést kizárólag csak a tároló állvány alsó részét használják.

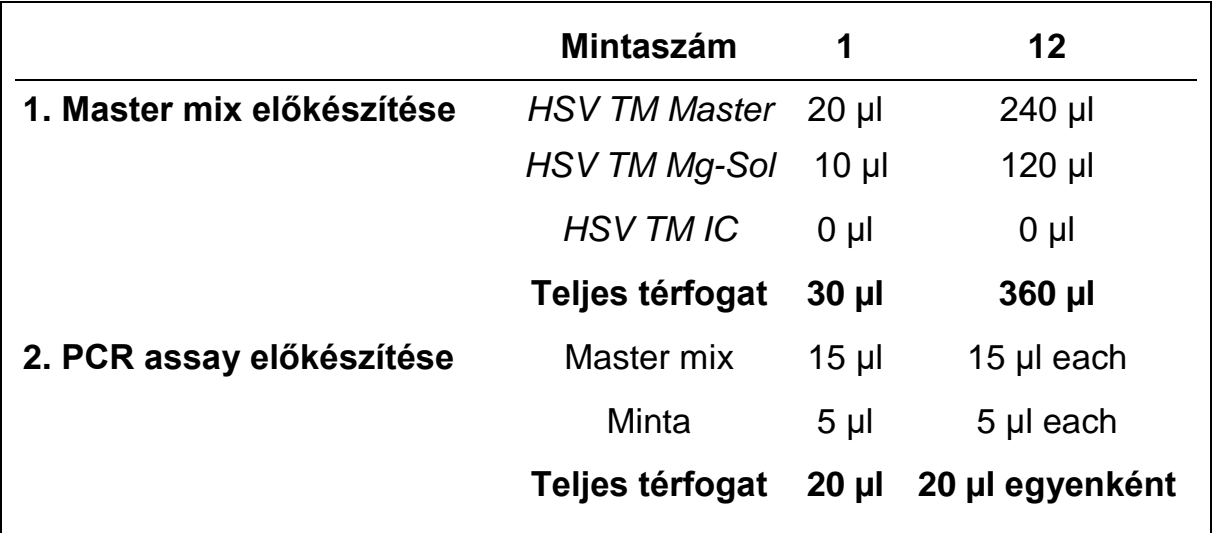

Ha belső kontrollt **csak az esetleges PCR-gátlás ellenőrzésére használja,** közvetlenül az *HSV RG/TM Master*-hez adja azt. Ebben az esetben, kérjük az alábbi pipettázási vázlatot kövesse (vázlatos áttekintés 2. ábra):

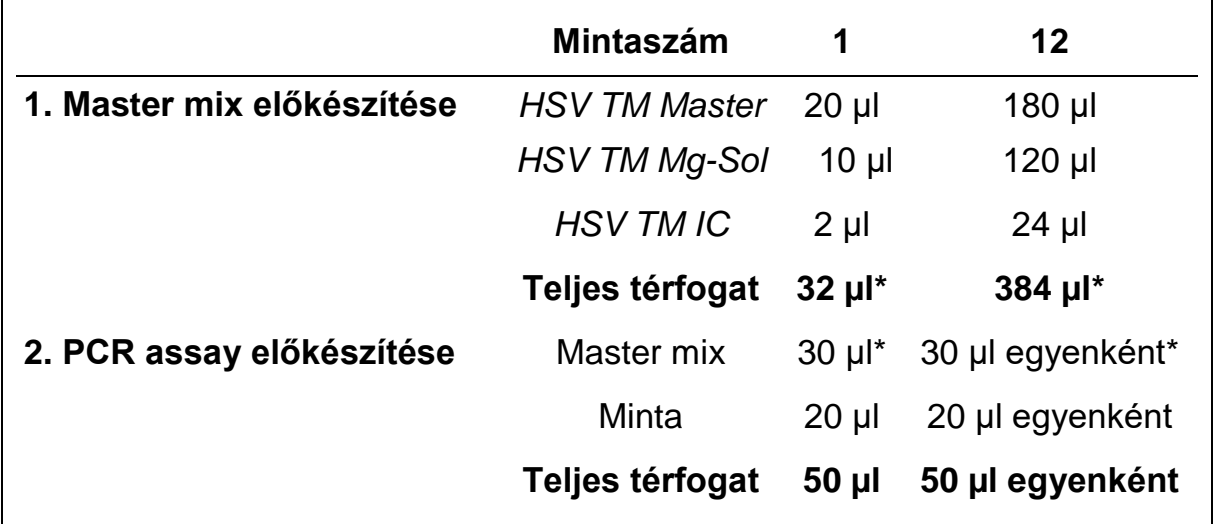

\* A belső kontroll hozzáadása általi térfogatnövekedés elhanyagolható a PCR assay előkészítése során. A detektálási rendszer érzékenységét nem befolyásolja.

Pipetázzon 30 µl master mixet minden egyes PCR-csőbe vagy minden egyes well-be a 96-well-es reakció plate-en. Ezután adjon hozzá 20 µl-t az eluált minta DNS-ből, majd ismételt fel-le pipettázással keverje össze. Zárja le a reakciócsöveket a megfelelő zárósapkákkal, vagy amikor a 96-well-es reakció plate-et használja fedje le az optikai ragasztható fedőfóliával (Optical Adhesive Covers). Centrifugálja le a reakciócsöveket (tárolóállványban vagy PCR csövekben) vagy microtiter plate rotor segítségével a 96-well-es reakció platek-et 30 másodpercig 1,780 x g (4,000 rpm)-en annak érdekében, hogy összegyűjtse az előkészített reakció térfogatot a cső vagy a well alján. Ha egy ilyen centrifuga nem áll rendelkezésére, kérjük, győződjön meg arról, hogy mind a mastermix-és mintatérfogat a csövek vagy well-ek aljára lettek pipettázva. Az elkészített reakciót +4°C-on tárolhatja az *ABI PRISM SDS*

készülék beprogramozásáig (lásd 8.5 ABI PRISM SDS készülék programozása) és ezt követően helyezzék be a készülékbe a reakciókat.

#### **Megjegyzés:**

- Ha az optikai reakció csöveket az optikai fedőkkel használja, mindig tegyen egy rögzítő állványt (96-Well Tray/Retainer Set) a készülékbe a (ABI PRISM 7000, 7700 and 7900HT SDS). A kétrészes tároló állvány használatakor, a reakció csöveket ki kell nyitni a tárolóba való behelyezéskor és tárolóból történő kivételekor. Annak érdekében, hogy elkerüljék a szennyeződést kizárólag csak a tároló állvány alsó részét használják.
- 96-well-es optikai plate használata ragasztható fedőfólia használatát követeli meg tömörítő pad használatával együtt (*Optical Cover Compression Pads*).

#### **A** *Belső kontroll* **hozzáadása a tisztítási eljáráshoz**

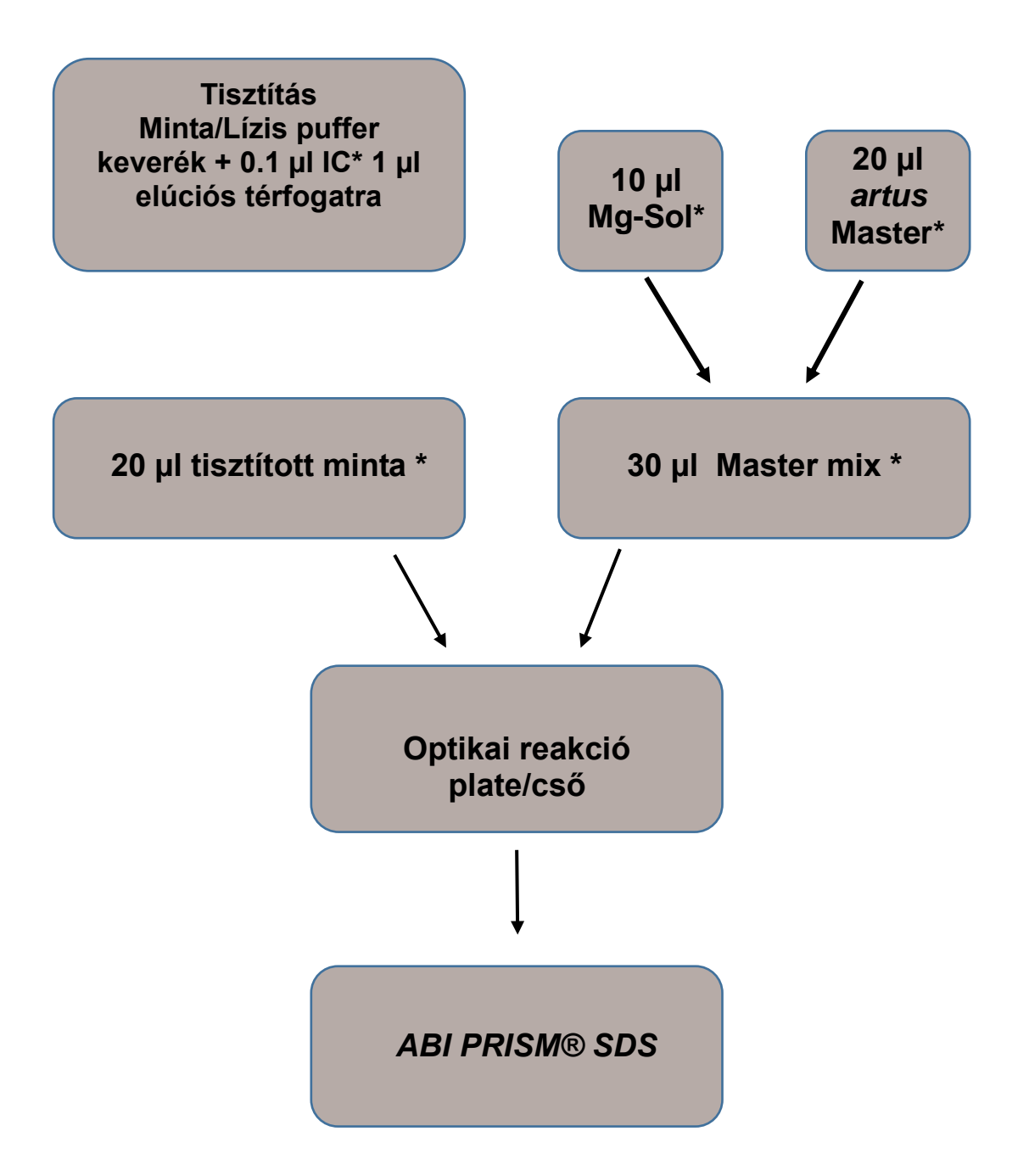

1.ábra: Sematikus munkafolyamat a tisztítási eljárás és PCR gátlás ellenőrzéséhez.

\*Kérjük ügyeljen arra, hogy az oldatot megfelelően rázza össze, jól keverje fel és óvatosan centrifugálja le.

#### **Az** *artus* **master mixhez történő belső kontroll hozzáadása**

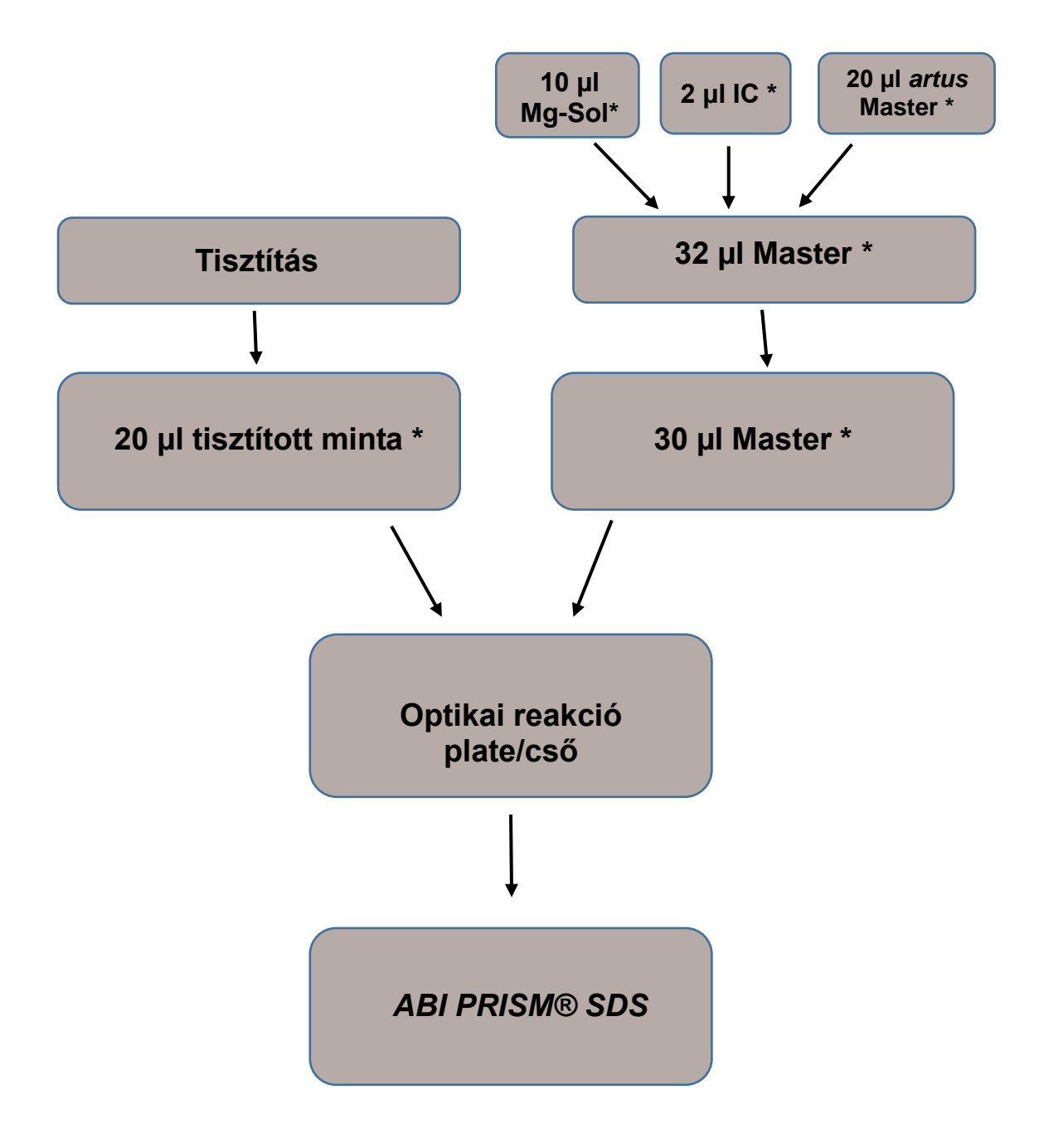

2.ábra: Sematikus munkafolyamat a PCR gátlás ellenőrzéséhez.

\* Kérjük ügyeljen arra, hogy az oldatot megfelelően rázza össze, jól keverje fel és óvatosan centrifugálja le.

### <span id="page-15-0"></span>**8.5 ABI PRISM SDS készülék programozása**

Az *ABI PRISM 7000 7900HT Sequence Detection Systems (SDS)* készülékek szoftvere néhány további információt igényel a PCR reakció futtatása előtt. A készülékek programozási folyamatai, azonban egymástól jelentősen eltérnek, ezért ezekről a következő fejezetekben bővebb információt talál.

### **8.5.1** *ABI PRISM 7000 SDS* **készülék programozása**

Az HSV DNS detektálására hozzon létre egy profilt az *ABI PRISM 7000 SDS* készüléken a következő hat lépés szerint (8.5.1.1 – 8.5.1.6). Minden specifikáció *ABI PRISM 7000 SDS* szoftver 1.0.1. verziójára utal. Az *ABI PRISM 7000 SDS* programozásának részleteiről kérük tájékozódjon az *ABI PRISM 7000 SDS* felhasználói kézikönyvéből. A jobb áttekinthetőség érdekében a szoftver beállításait vastag keretbe foglalva találja.

#### **8.5.1.1 Elő-beállítások egy új PCR futtatás létrehozásához**

Válassza ki a "*New"* elemet a *File* menüből az *ABI PRISM 7000 SDS* készülék szoftveréből programozza be az új dokumentumot a következő kezdeti beállításokat alapján (lásd 3. ábra). A biztonsági sablon (*SDS Template* [\*.sdt]) a "*Template"* listában áll rendelkezésre vagy kiválaszthatja a "*Browse"* funkciót (lásd 8.5.1.5 PCR futás mentése).

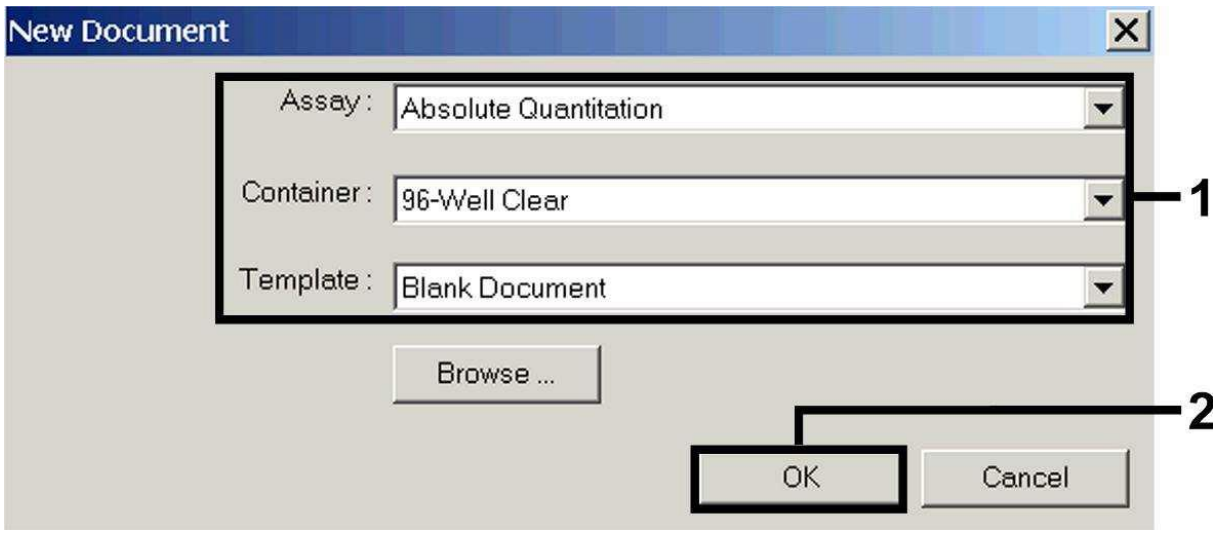

Erősítse meg az elő-beállításokat (*OK*).

3. ábra: Elő-beállítások egy új PCR futtatás létrehozásához (*New Document*).

#### **8.5.1.2 Detektorok létrehozása/kiválasztása**

A "*Detector Manager" almenü segítségével a* "*Tools"* menüből meg kell jelölni a megfelelő detektáló festék fajtáját a fájlból. Az HSV DNS kimutatására, valamint az artus HSV-1/2 TM PCR Kit belső kontrolljának detektálására, az alábbi táblázatban listázott riportereket/quenchereket határozták meg:

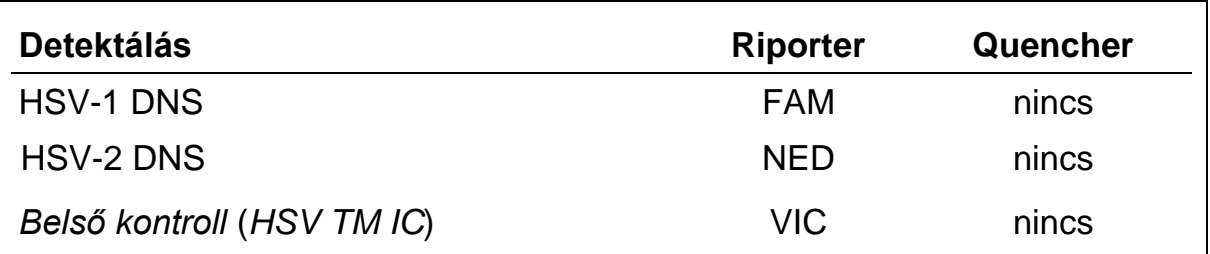

**Jasur Puntacto** 

Ahhoz, hogy létrehozza ezeket a detektorokat, válassza ki "*File"* (bal alsó sarkában a "*Detector Manager"-t*) és ezt követően az "*New"* opciót.

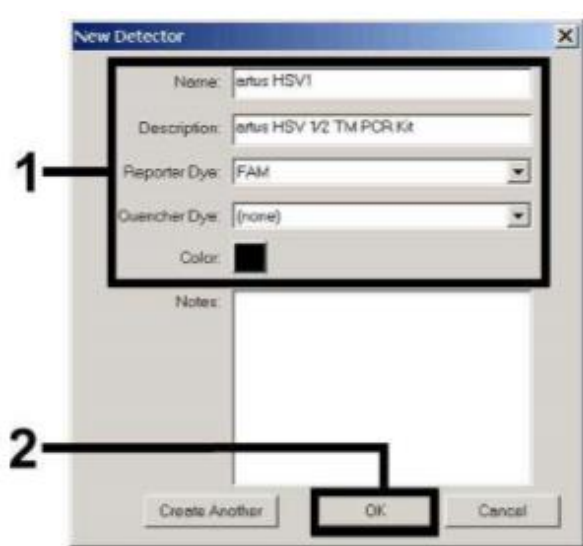

4.ábra: Hozza létre az HSV-1 specifikus detektort (*Detector Manager*).

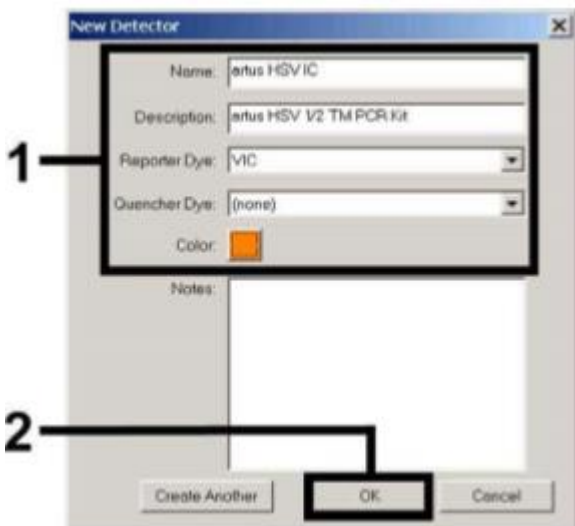

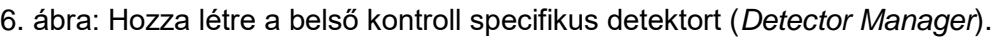

A HSV-1 DNS vagy a HSV-2 DNS kimutatására határozza meg a reporter/quencher kombinációt **FAM/none** vagy **NED/none** az új ablakban. A belső kontroll detektálására válassza ki a **VIC/none** kombinációt (amint a 4.

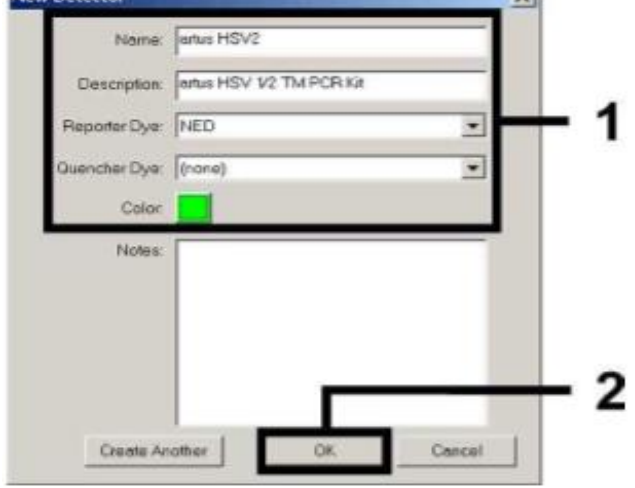

 $\mathbf{v}$ 

5.ábra: Hozza létre az HSV-2 specifikus detektort (*Detector Manager*).

ábra és 5. ábra mutatja). A bemeneti adatok megerősítésével (*OK*), térjen vissza a "*Detector Manager"-*hez.

Jelölje ki az újonnan létrehozott detektorokat és minden kijelölést helyezzen át a "*Well Inspector"-*be az "*Add to Plate Document"* opcióra kattintva (lásd 7. ábra). Zárja be az ablakot (*Done*).

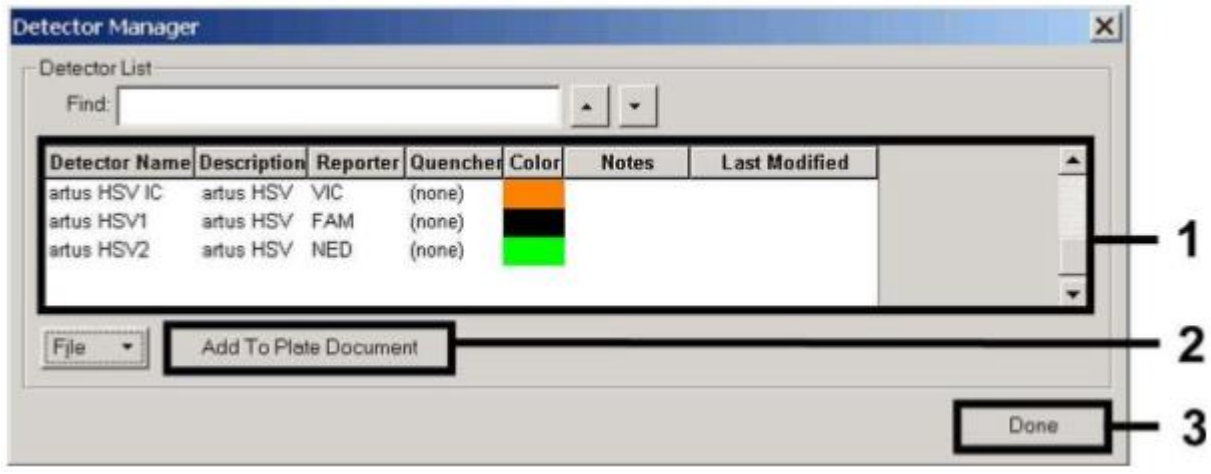

7. ábra: Válassza ki a detektorokat (*Detector Manager*).

#### **8.5.1.3 Szükséges információk hozzárendelése a plate pozíciókhoz**

Nyissa meg a "*Well Inspector"-*t a "*View"* menüből, hogy kiválaszthassa a detektorokat 8.5.1.2 (lásd 8. ábra).

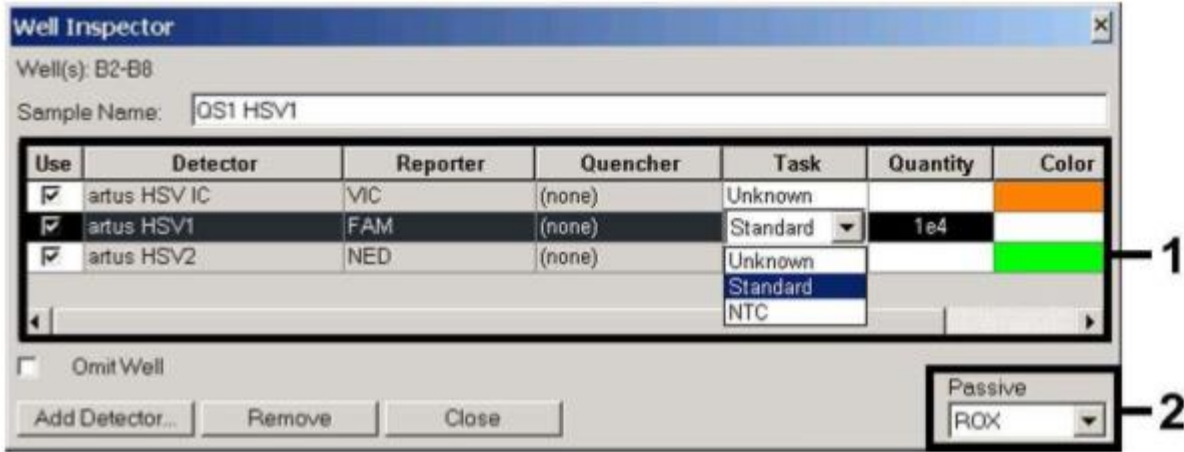

8. ábra: Szükséges információk hozzárendelése (HSV-1) a plate pozíciókhoz (*Well Inspector*).

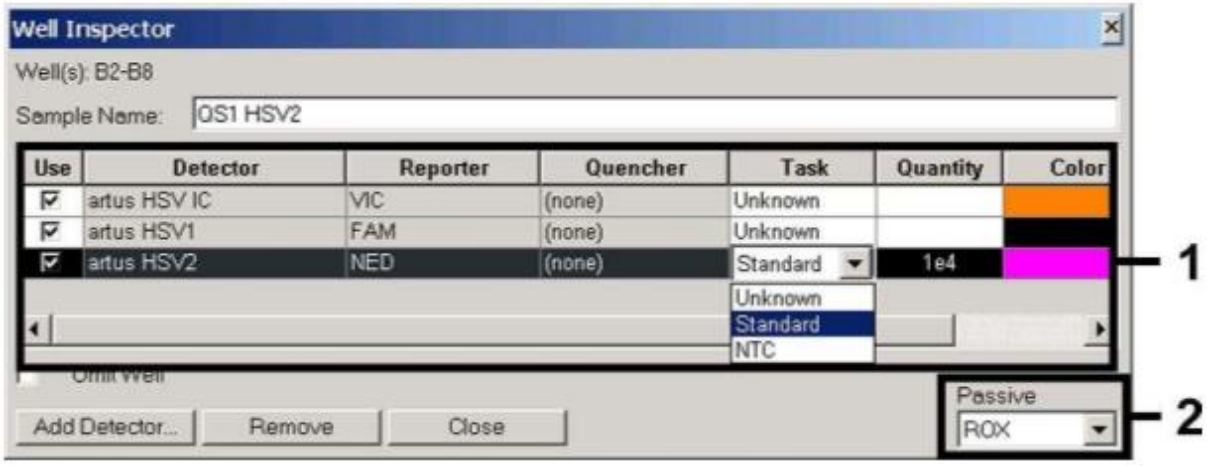

9. ábra: Szükséges információk hozzárendelése (HSV-2) a plate pozíciókhoz (*Well Inspector*).

Jelölje meg azon plate pozíciókat, melyek az HSV DNS detektálására fenntartott helyeket jelentik. Rendelje a kiválasztott detektorokat ezekhez a pozíciókhoz a "*Use"* opció aktiválásával mindkét detektor esetében, amelyen majd egy pipa fog megjelenni. Minden egyes egyedüli reakció elnevezésére válassza ki a megfelelő pozíciót a platen és adja meg a nevet (*Sample Name)*. Kérjük vegye figyelembe, hogy az előkészített minta megegyező neve "*Sample Name* "és a detektor megegyező jelölése replikaként fogja őket azonosítani a szoftver és a kvantifikált patogén mennyisége alapján átlagolni fogja a detektált eredményüket.

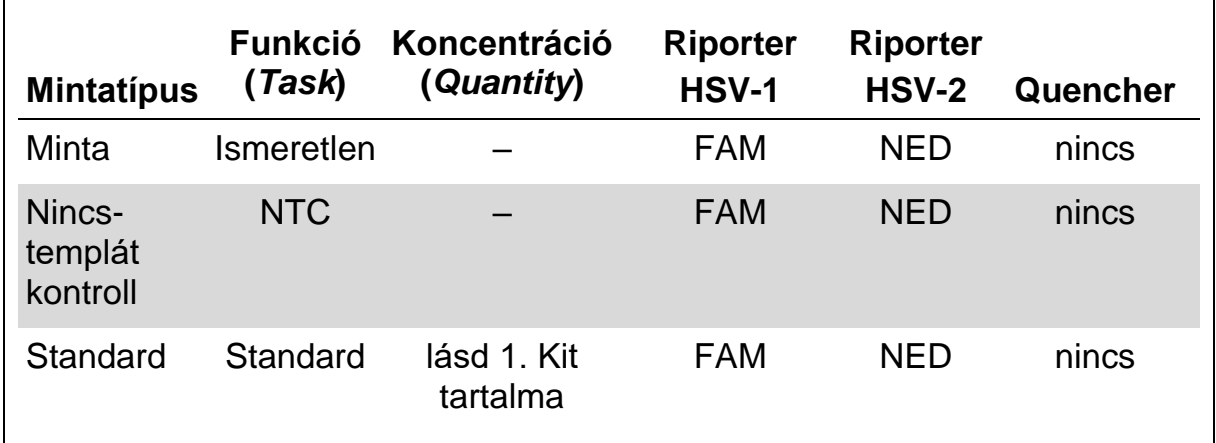

Ezután válassza ki a megfelelő funkciót (Task) minden minta típusának megfelelően az követező táblázat alapján:

Standard görbe létrehozásához, az összes, kitben lévő Kvantitációs standardot használja fel (HSV1 LC/RG/TM QS 1 – 4 & HSV2 LC/RG/TM QS 1 – 4) egy PCR futtatás során és adja meg a megfelelő koncentrációkat (lásd 1. Kit tartalma) minden egyes standardra (Quantity). Felhívjuk figyelmét, hogy az artus HSV-1/2 TM PCR Kit segítségével futtatott PCR reakciókhoz, **ROX** festéket kell beállítani, mint passzív referenciát (Passive Reference). A ROX festék egyenletes eloszlását az összes PCR reakciókban az HSV TM Master

mastermix-el történő elkeverése garantálja és a cső-cső közötti fluoreszcencia eltérés felismerését és kalkulációját a "Sequence Detection Software" segítségével állapítják meg (normalizálás).

### **8.5.1.4 Hőmérséklet profil készítése**

Ahhoz, hogy létrehozzon egy hőmérsékletprofilt, váltson át a "*Setup"* fülről a "*Instrument"* fülre a szoftverben. Adja meg a specifikus hőmérséklet profilt az HSV DNS detektálásához a 10. ábra alapján. Annak érdekében, hogy eltávolítsa az elő-beállításokban tárolt 50°C-os lépést, jelölje ki ezt a bal egér gombbal és egyidejűleg tartsa lenyomva a Shift billentyű, majd törölje ki a Backspace billentyű használatával. Győzödjön meg róla, hogy a reakció térfogat 50 µl-re let állítva. A "*9600 Emulation"* opciót kell aktiválni, the presettings of the Az "*Auto Increment"* elő-beállításai változatlanul kell hagyni (*Auto Increment*: 0.0°C, 0.0 Seconds).

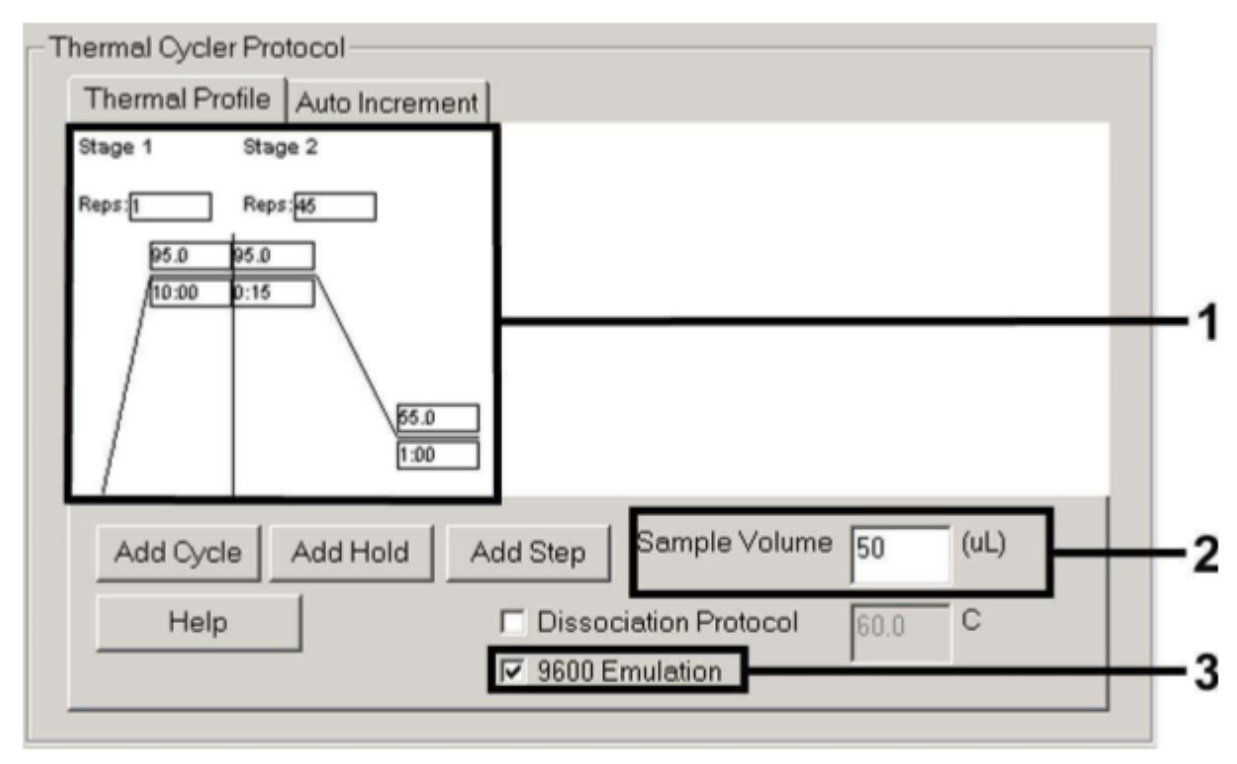

10. ábra: Hőmérséklet profil készítése

### **8.5.1.5 PCR futás mentése**

Mentse el a beállításokat (*Setup*) sablonként, annak érdekében, hogy azt módosított vagy változatlan formában használhassa a továbbiakban. A beállítások "*SDS Template"* **(\*.sdt)** "*Template Directory"*-be való mentésével (*Helyi lemez [C:]\Program Files\ ABI PRISM 7000\Templates*, Applied Biosystems által készített). Ezt fájlt közvetlenül a "*New Document*" ablak "*Template*" legördülő listájából választhatja ki. A "*Browse*" funkció segítségével más mappákban lévő másolatokat is meg tud nyitni. Mielőtt elindítaná a PCR futást mentse el még egyszer, mint "SDS Document" **(\*.sds)**, annak érdekében, hogy a PCR során a gyűjtött adatok mentése garantált legyen.

#### **8.5.1.6 PCR futás indítása**

Indítsa el a PCR futást a menübőlpontból a "*Start*" opció kiválasztásával.

#### **8.5.2 Az ABI PRISM 7900HT SDS programozása**

Az HSV DNS detektálására hozzon létre egy profilt az *ABI PRISM 7900HT SDS* készülékén a következő hat lépés alapján (8.5.2.1 – 8.5.2.6). Minden specifikáció az *ABI PRISM 7900HT SDS* 2.1. verziójú szoftverére utal. Az *ABI PRISM 7900HT SDS* programozásának részleteiről kérük tájékozódjon az *ABI PRISM 7900HT SDS* felhasználói könyvéből. A jobb áttekinthetőség érdekében a szoftver beállításait vastag keretbe foglalva találja.

#### **8.5.2.1 Elő-beállítások egy új PCR futtatás létrehozásához**

Válassza ki a "*New"*-t a "*File* "menüből az the *ABI PRISM 7900HT SDS*-en és programozza be az új dokumentumot a következő kezdeti beállításokat alapján (lásd 16. ábra). A biztonsági sablon (*ABI PRISM SDS Template Document* **[\*.sdt]**) rendelkezésre áll a "*Template"* listában vagy kiválasztható a "*Browse"* funkció alkalmazásával. (lásd 8.5.3.5 PCR futás mentése). Erősítse meg az elő-beállításokat (*OK*).

**Megjegyzés:** Az *artus* HSV-1/2 TM PCR Kit nem használható az *ABI PRISM 7900HT SDS* 384 plate formátumával.

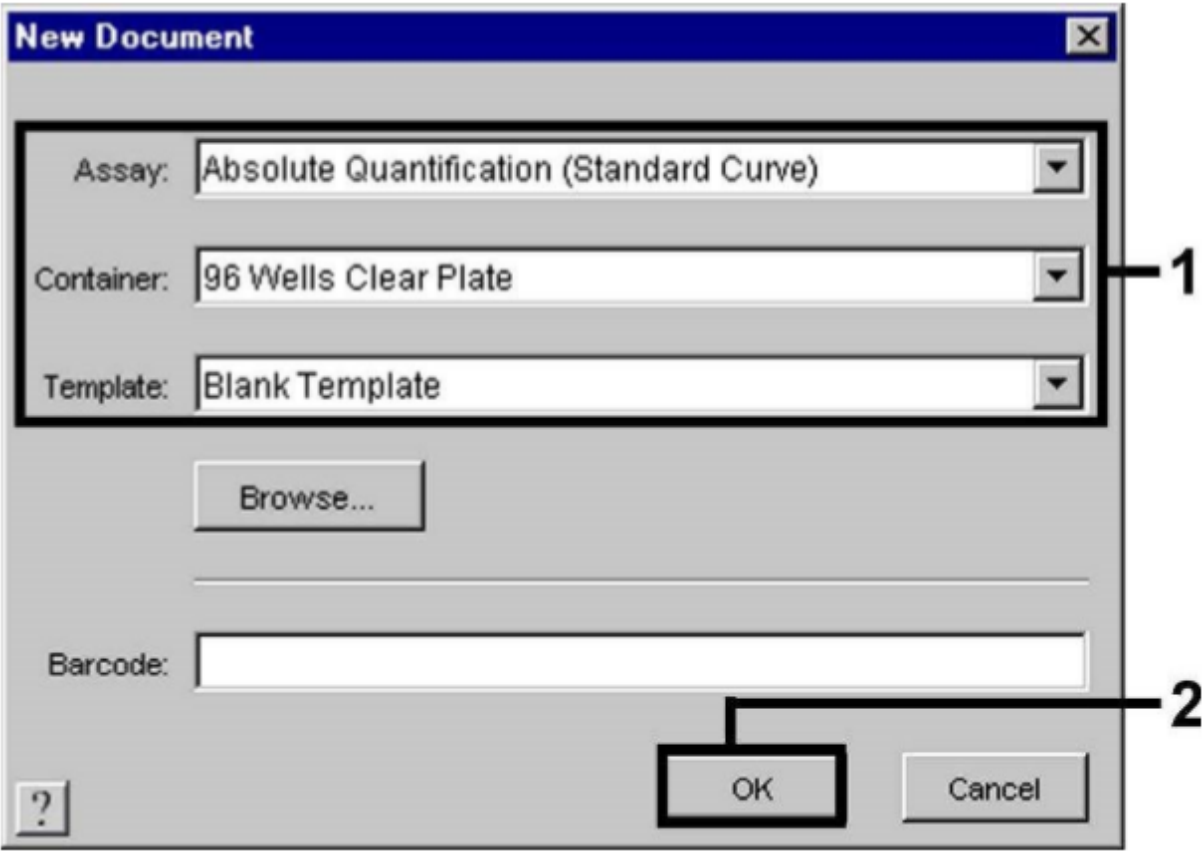

11. ábra: Elő-beállítások egy új PCR futtatás létrehozásához (New Document).

#### **8.5.2.2 Detektorok létrehozása/kiválasztása**

#### **Detektorok létrehozása/kiválasztása**

A "*Detector Manager" almenü segítségével a* "*Tools"* menüből (esetlegesen: "*Setup*" szint/"*Add Detector"* funkció választása) meg kell jelölni a megfelelő detektáló festék fajtáját a fájlból. Az HSV DNS kimutatására, valamint az artus HSV-1/2 TM PCR Kit belső kontrolljának detektálására, az alábbi táblázatban listázott riportereket/quenchereket határozták meg:

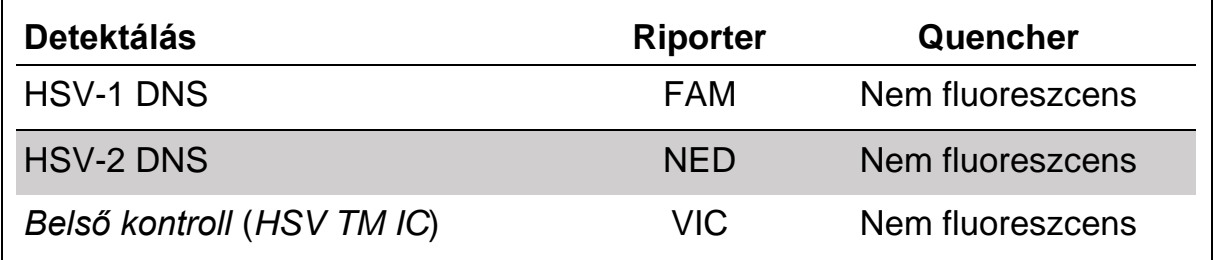

Ahhoz, hogy létrehozza ezeket a detektorokat, válassza ki a "New" opciót ("*Detector Manager"* bal alsó része).

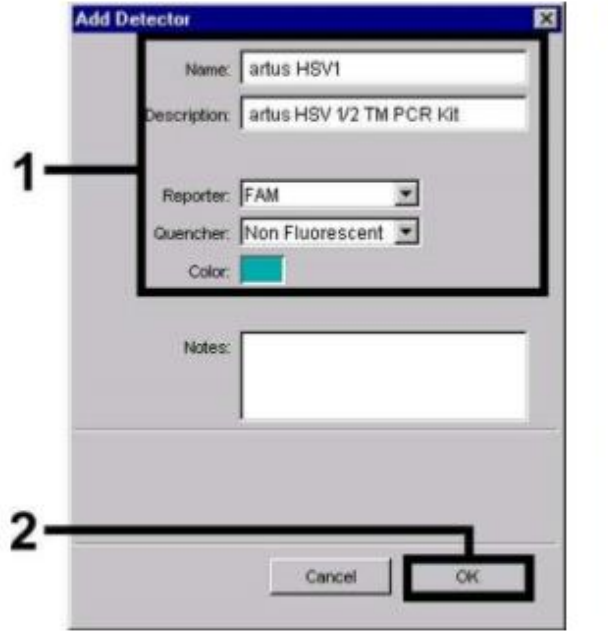

létrehozása. (*Detector Manager*) létrehozása. (*Detector Manager*)

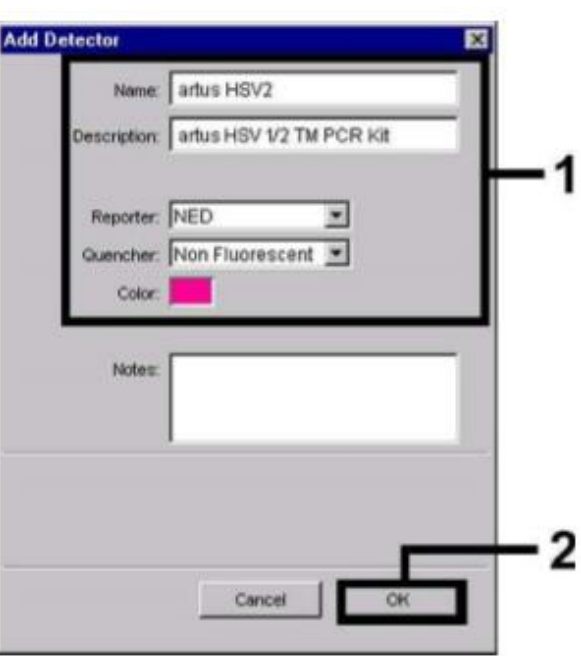

12. ábra: HSV-1 specifikus detektor 13. ábra: HSV-2 specifikus detektor

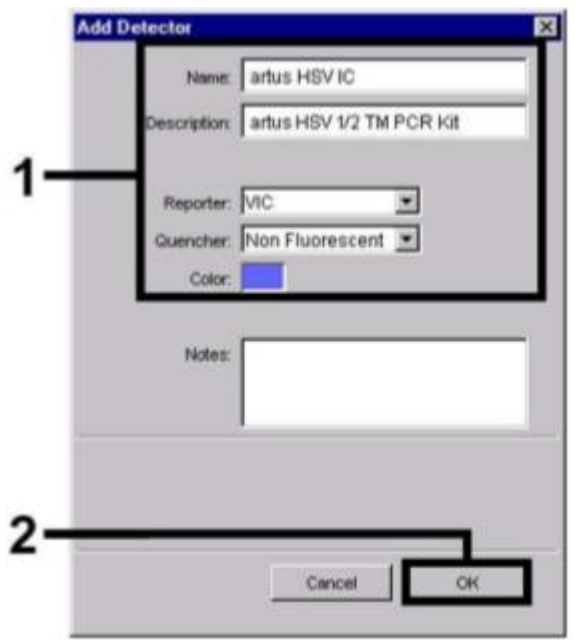

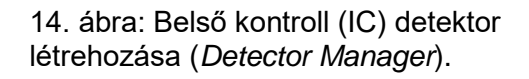

A HSV-1 DNS és HSV-2 DNS kimutatására, az alábbi táblázatban listázott riporterek/quencherek kombinációi **FAM/Non Fluorescent** (FAM/Nem Fluoreszcens) vagy **NED/Non Fluorescent** (NED/Nem Fluoreszcens) határozhatóak meg az új ablakban. Az "*Internal Control* " belső kontroll detektálására, válassza ki a **VIC/Non Fluorescent** (VIC/Nem Fluoreszcens) kombinációt (amint a 12. ábra –14. ábra mutatja). A bevitt adatok elfogadásával (*OK*), visszatér a "*Detector Manager"*-be. Jelölje ki az újonnan létrehozott detektort és a "*Setup"* szintről minden egyes kiválasztást másoljon át a "*Copy to Plate Document"* opcióra való kattintással. (lásd 15. ábra). Zárja be az ablakot (*Done*).

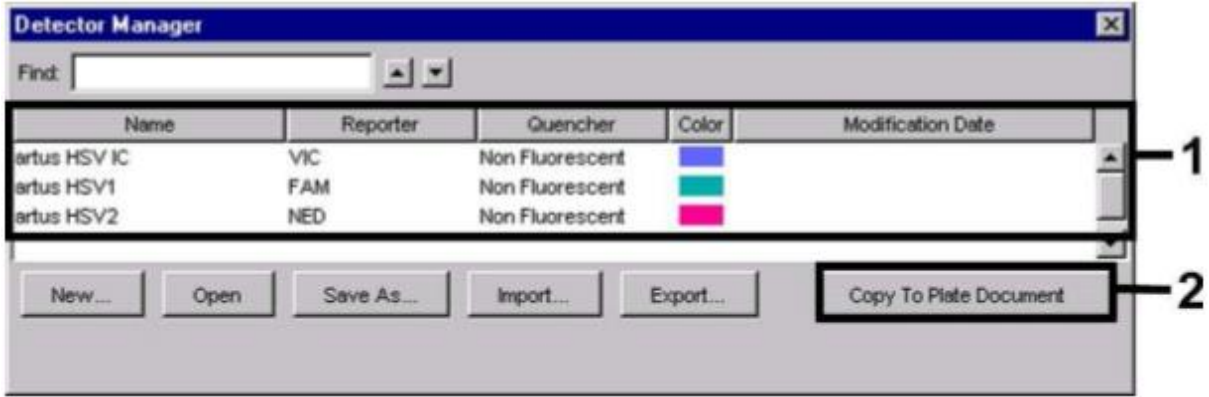

15. ábra: Detektorok kiválasztása (*Detector Manager*).

#### **8.5.2.3 Szükséges információk hozzárendelése a plate pozícióhoz**

A "*Detector Manager"* (*Done*) bezárása után a 8.5.2.2 pont alatt a detektorok kiválasztásra kerülnek a "*Setup*" fül táblázat listájában (lásd 16. ábra – 17. ábra).

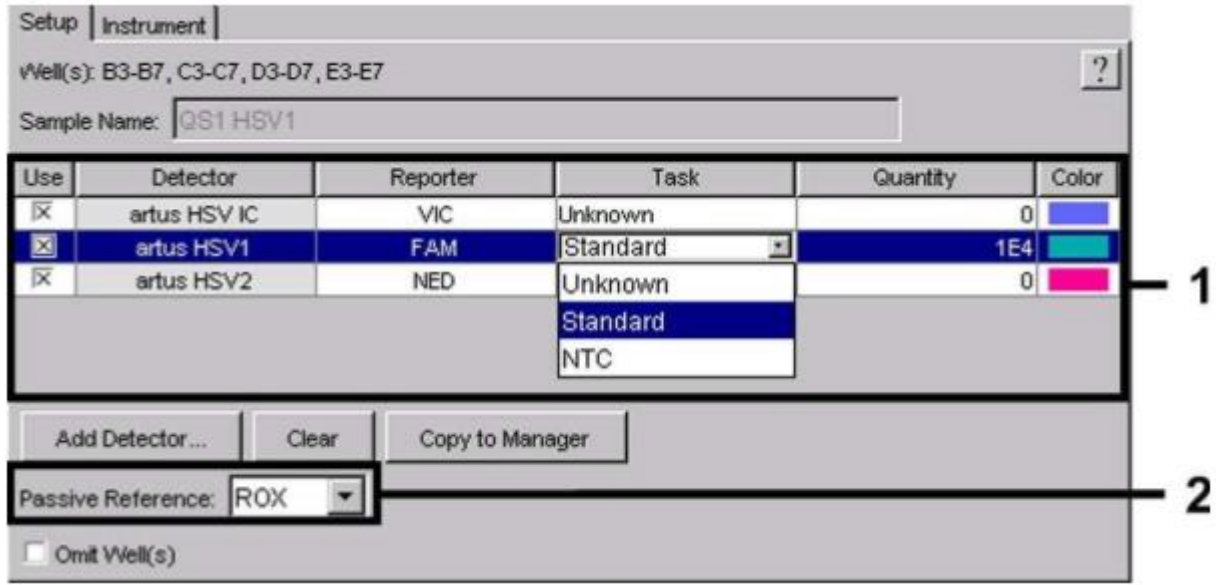

16. ábra: Szükséges információk hozzárendelése (HSV-1) a plate pozíciókhoz.

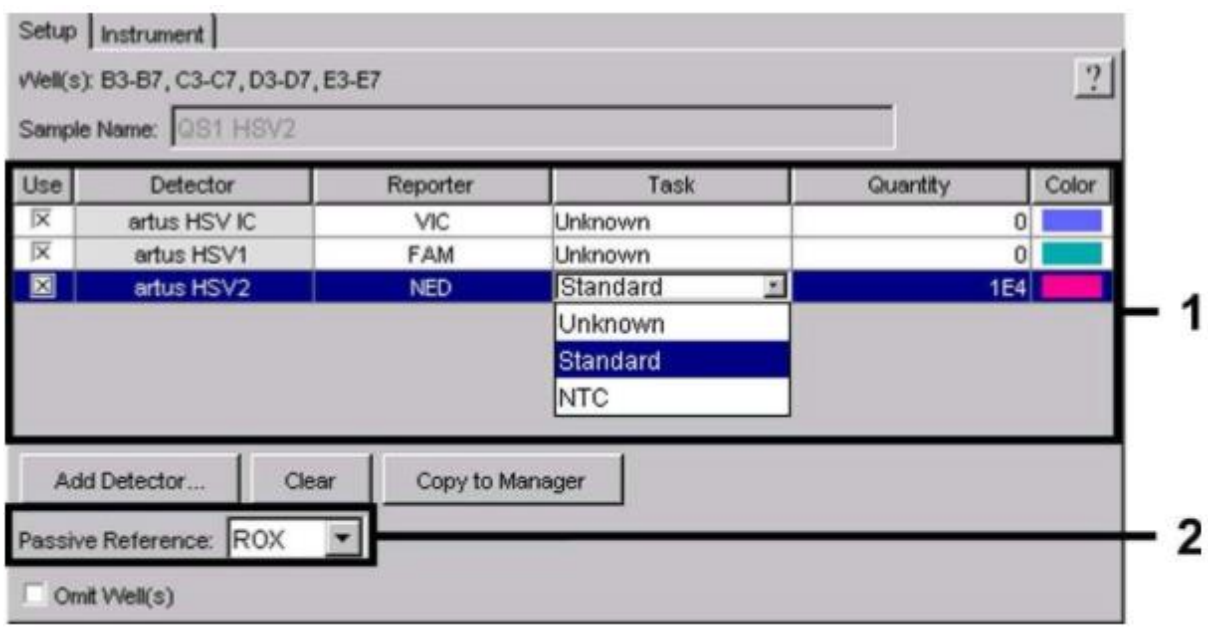

17. ábra: Szükséges információk hozzárendelése (HSV-2) a plate pozíciókhoz.

Jelölje meg a HSV DNS-nek fenntartott pozíciót a lemezen. Rendelje hozzá a kiválasztott detektorokat ezekhez a pozíciókhoz a "*Use"* opció mindkét detektor esetében történő aktiválásával, amelyen egy kereszt fog megjelenni. Minden egyes reakció elnevezésére válassza ki a megfelelő pozíciót a platen és vigye be a nevet (*Sample Name)*. Kérjük vegye figyelembe, hogy az előkészített minta megegyező neve "*Sample Name* "és a detektor megegyező jelölése miatt replikaként fogja őket azonosítani a szoftver és a kvantifikált patogén mennyisége alapján átlagolni fogja a detektált eredményüket. Ezután válassza ki a megfelelő funkciót (*Task*) minden minta típusának megfelelően az követező táblázat alapján:

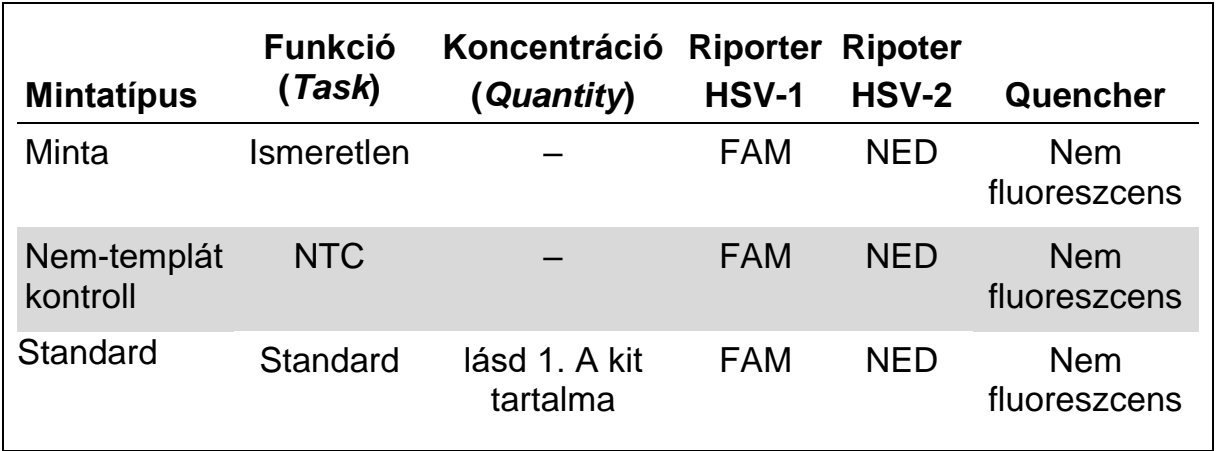

Standard görbe létrehozásához, az összes, kitben lévő *Kvantitációs stadardot*  használja fel (HSV1 LC/RG/TM QS 1 – 4 & HSV2 LC/RG/TM QS 1 – 4) egy PCR futtatás során és adja meg a megfelelő koncentrációkat (lásd 1. Kit tartalma) minden egyes standardra (*Quantity*). Felhívjuk figyelmét, hogy az *artus* HSV-1/2 TM PCR Kit segítségével futtatott PCR reakciókhoz, **ROX** festéket kell beállítani, mint passzív referenciát (*Passive Reference).* A ROX festék egyenletes eloszlását az összes PCR reakciókban az *HSV TM Master*  mastermix-el történő elkeverése garantálja és a cső-cső közötti fluoreszcencia eltérés felismerését és kalkulációját a "*Sequence Detection Software*" segítségével állapítják meg (normalizálás).

#### **8.5.2.4 Hőmérséklet profil létrehozása**

Ahhoz, hogy létrehozzon egy hőmérsékletprofilt, kattintson a "*Setup"* fülben az" *Instrument"* fülre. Adja meg a specifikus hőmérséklet profilt az HSV DNS detektálásához a 18. ábra alapján. Győzödjön meg róla, hogy a reakció térfogat 50 µl-re lett állítva. A "*9600 Emulation"* opciót kell aktiválni, a "*Ramp* " idő és az "*Auto Increment* "elő-beállításait változatlanul kell hagyni (*Auto Increment*: 0.0°C, 0.0 Seconds).

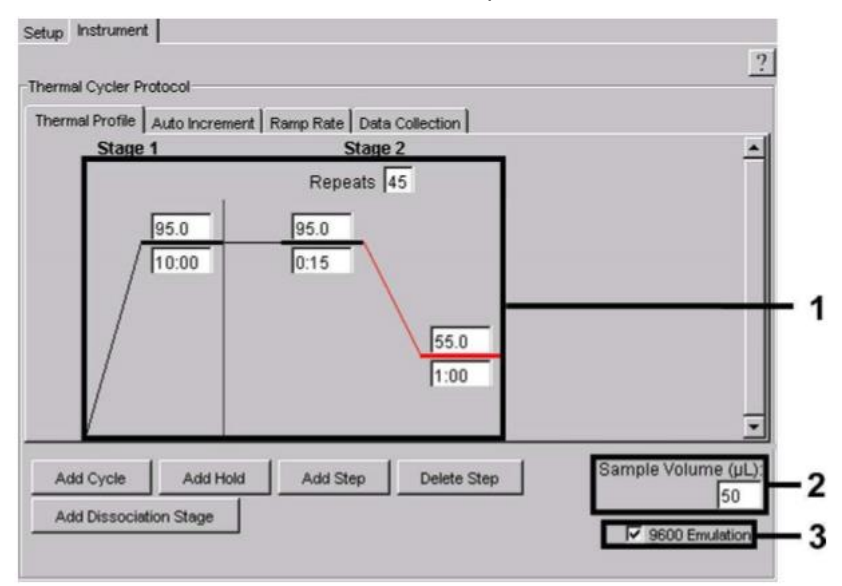

18. ábra: Hőmérséklet profil létrehozása.

Továbbá a "*Instrument"* fül tartalmaz egy "*Data Collection* "opciót. Ezen opció választásával az ablak kinyílik lásd 19. ábra. A hőmérséklet profilt ábrázoló minden egyes meredek és plátó hőmérsékletet jelző egyenes egy "*Data Collection Icon" (Adat gyűjtő ikon)*-t mutat, ami illusztrálja, hogy a futás egy adott szakaszában gyűjti az adatokat. Vegye ki az összes szombólumot, kivéve az "*Annealing-Extension* step (*Stage2*/Step2)"-et, annak érdekében, hogy kizárják a felesleges fluoreszcencia méréseket. A teljes futási időt és az adat mennyiséget így minimumon tarthatjuk.

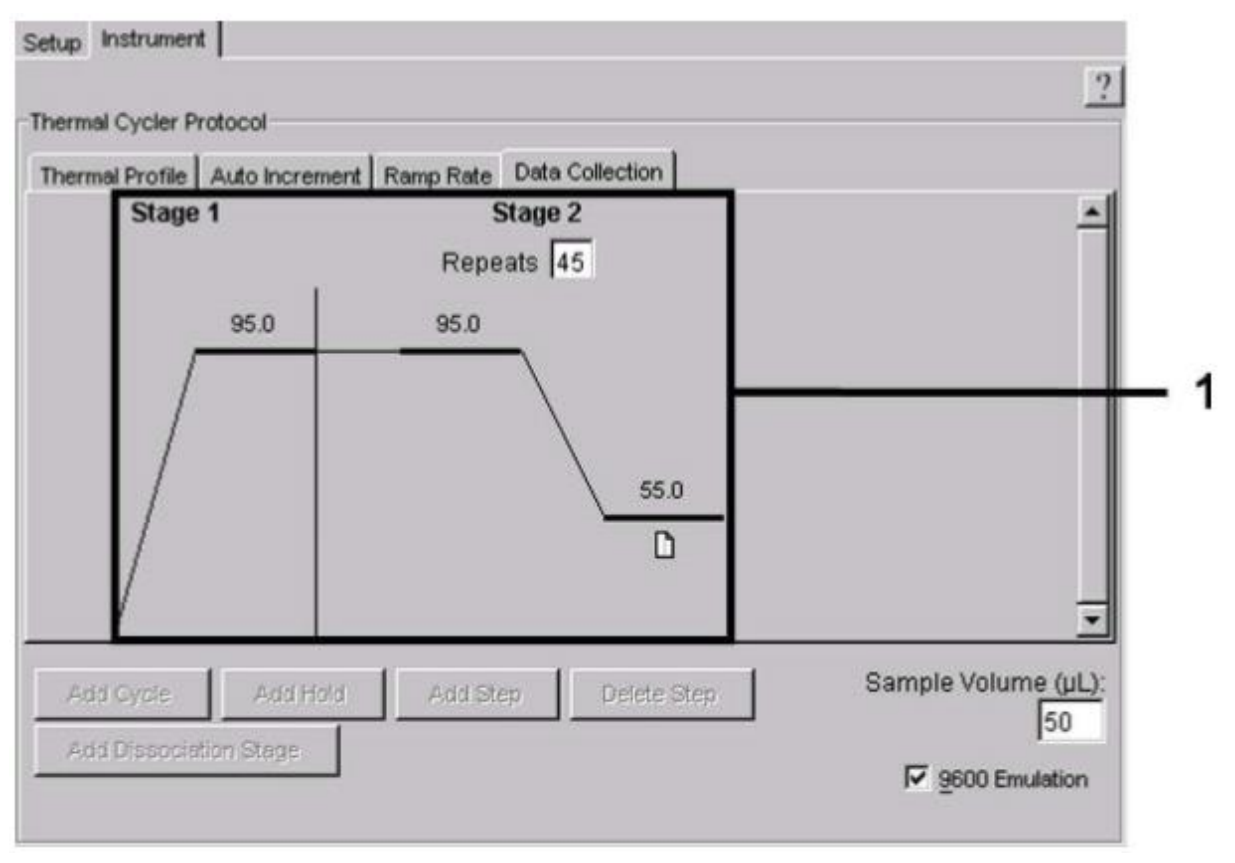

19. ábra: Adatgyűjtés.

#### **8.5.2.5 PCR futás mentése**

Mentse el a beállításokat (*Setup*) sablonként, annak érdekében, hogy azt módosított vagy változatlan formában használhassa a továbbiakban. A beállítások "*ABI PRISM SDS Template Document"*-ként **(\*.sdt)** "*Template Directory"*-be való mentésével (*[D:]\Program Files\ Applied Biosystems\SDS 2.1\Templates*, Applied Biosystems által készített). Ezt fájlt közvetlenül a "*New Document*" ablak "*Template*" legördülő listájából választhatja ki. A "*Browse*" funkció segítségével más mappákban lévő másolatokat is meg tud nyitni. Mielőtt elindítaná a PCR futást mentse el még egyszer, mint "*ABI PRISM SDS* Document" **(\*.sds)**, annak érdekében, hogy a PCR során a gyűjtött adatok mentése garantált legyen.

#### **8.5.2.6 PCR futás indítása**

Indítsa el a PCR futást a "*Start*" opció kiválasztásával az "*Instrument"*  menüből.

### <span id="page-26-0"></span>**9. Adatelemzés**

A festékek **(***Pure Spectra Component File***)** és a háttér **(***Background Component File***)** validált kalibrációja a készülék üzembe helyezése esetén szükséges. Az eredmények pontos kiszámításához a következő kalibrációs fájlok szükségesek:

Minden, készülék által generált zavaró jelek, amelyek befolyásolhatják a mérést kiküszöbölhetőek az *ABI PRISM Sequence Detection Systems Sequence Detection Software Background Component File*-nak segítségével.

További interferencia jelenhet meg a többszínű vizsgálatok alatt az egyedi fluoreszcens festék emissziós spektrumai között. Az *ABI PRISM SDS* szoftver számításokkal kompenzálja ezeket az interferenciákat az egyedi festékek spektrális adatai alapján, melyet a "*Pure Spectra Component File"* tartalmaz. A szoftver ugyanazt a fájlt használja a fluoreszcens adatok kijelöléséhez, melyek a a PCR futás esetében programozott detektorok által összegyűjtött teljes vizsgálható spektrumot tartalmazzák. Az egyedi festékek fluoreszcens adatait osztva a passzív referencia festék (ROX) által kapott jelek értékével számszerűsíthetők a cső-cső közötti variációk (fluoreszcencia eltérések számos PCR készítmények között). Az így kapott normalizált jelek ezután értékelhetőek az "*Amplification Plot*" segítségével.

A PCR futások értékeléséhez használt kalibrációs fájlok automatikusan tárolódnak a futás mentésével. Ha nincs **kalibrációs fájl** telepítve kérjük készítse el ezen fájlokat az *ABI PRISM SDS* felhasználói kézikönyvében leírt utasítások alapján.

Amennyiben több, mint egy *artus* TM PCR rendszer van integrálva a PCR futásához **(vegye figyelembe a hőmérséklet profilt)**, kérjük ezeket a vizsgálatokat külön-külön végezze el. Egyedi "*Sample Name*"-el rendelkező minta és egy egyedi detektor megjelölése automatikusan replikaként fogja azonosítani az *ABI PRISM 7000* és *7900HT SDS Software* segítségével és a kapott adatokat a patogén felhalmozódás tekintetében átlagolni fogja.

A következő eredmények fordulhatnak elő:

1. A detektált jel a FAM fluoreszcens jel HSV-1 vagy NED fluoreszcens jel HSV2 esetében.

#### **A vizsgálat eredménye pozitív: A minta HSV DNS-t tartalmaz.**

Ebben az esetben a VIC fluoreszcens jel (belső kontroll) elhanyagolható, mivel a magas HSV DNS kezdeti koncentráció (pozitív FAM fluoreszcens jel HSV-1 és NED fluoreszcens jel HSV-2) a belső kontroll fluoreszcens jelének csökkenéséhez vagy hiányához vezethet (kompetíció).

2. Sem a HSV-1 FAM fluoreszcens jele, sem pedig a HSV-2 NED fluoreszcens jele nem detektálható. Ugyanakkor, ezzel egyidőben jelenik meg a belső kontrollból a VIC fluoreszcens jel.

**A mintában nem detektálható HSV DNS. Negatívnak tekinthető.** 

A negatív HSV PCR esetében a belső kontroll detektált jele alapján kizárható a PCR gátlás lehetősége.

3. Sem a HSV-1 FAM fluoreszcens jele, sem a HSV-2 NED fluoreszcens jele, valamint a belső kontroll VIC fluoreszcens jele sem detektálható.

#### **Nem lehet következtetni a diagnózisra.**

A hibaforrásokat és ezek megoldására vonatkozó információkat a 10. Hibaelhárítási útmutatóban találja.

Példák a pozitív és negatív PCR reakciókra 20. – 23. ábrán (ABI PRISM 7000 SDS) és a 24. – 27. ábrán (ABI PRISM 7900HT SDS).

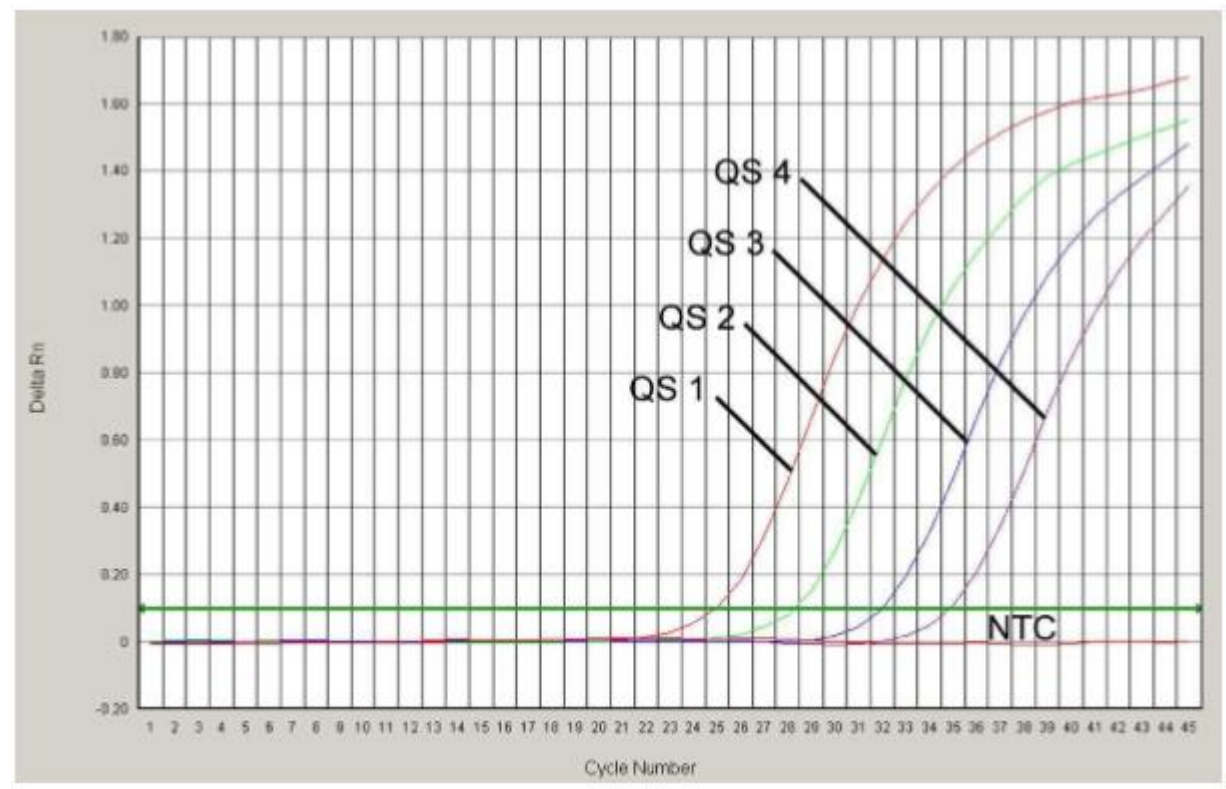

20. ábra: *Kvantitációs standardok* detektálása (*HSV-1 LC/RG/TM QS 1 – 4*) a FAM fluoreszcens jel mérésével (*ABI PRISM 7000 SDS*). NTC: nem-templát kontroll (negatív kontroll).

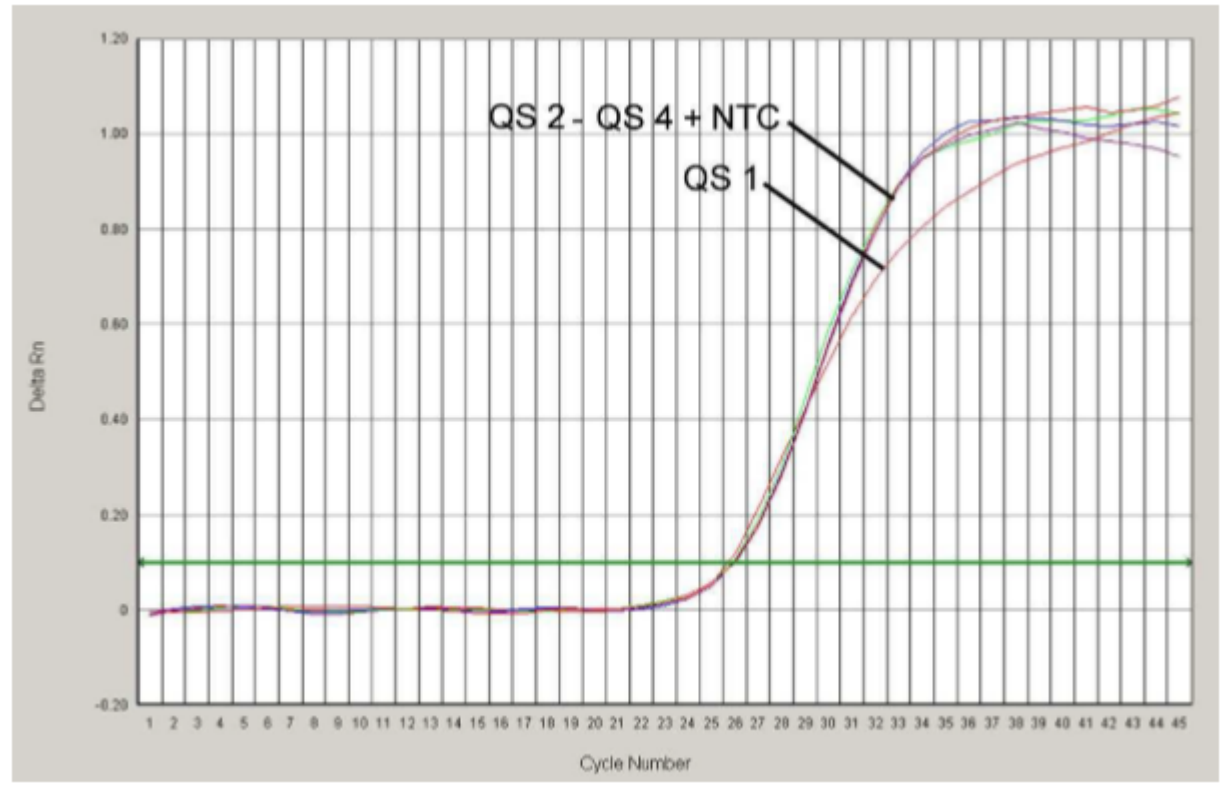

21. ábra: *Belső kontroll (IC)* detektálása VIC fluoreszcens jel mérésével *(ABI PRISM 7000 SDS)* és a *kvantitációs standardok* (*HSV1 LC/RG/TM QS 1 – 4*) egyidejű amplifikálásával. NTC: nem-templát kontroll (negatív kontroll).

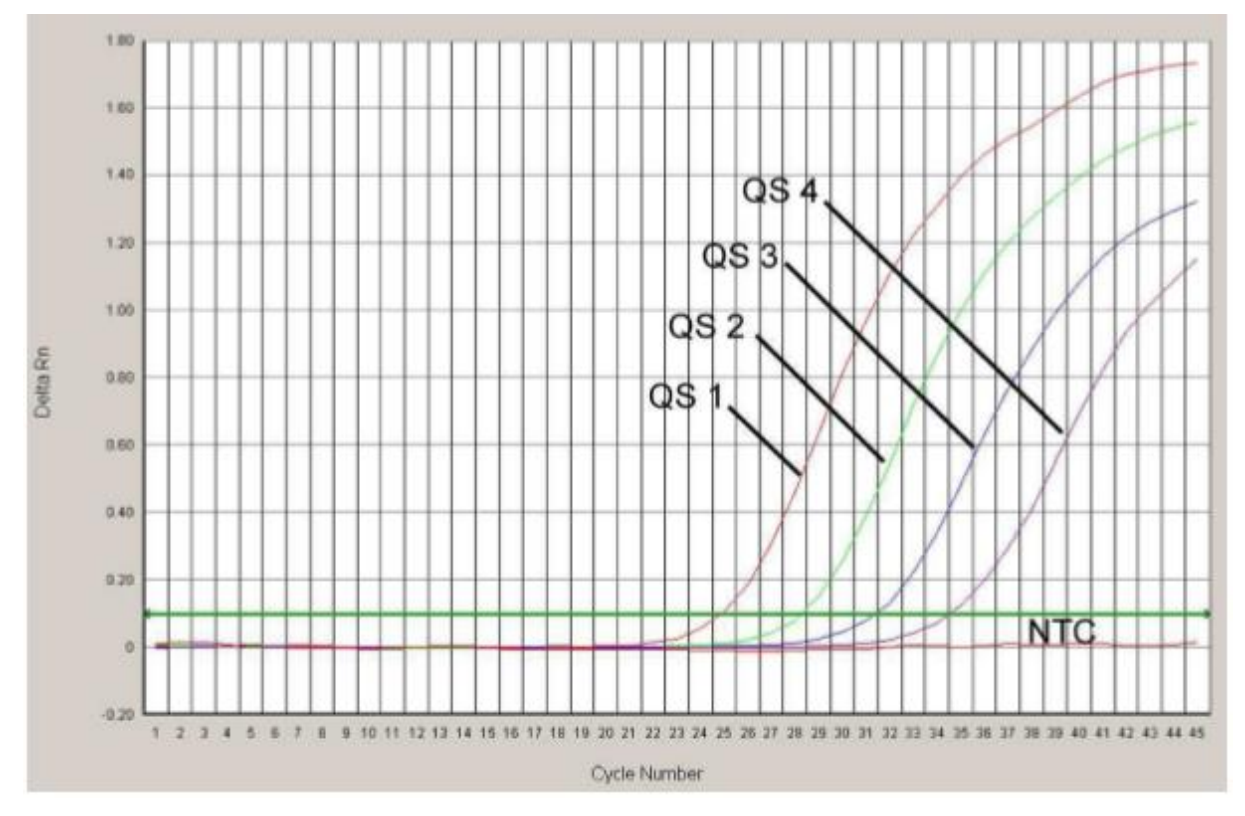

22. ábra: *Kvantitációs standardok* detektálása (*HSV2 LC/RG/TM QS 1 – 4*) a NED fluoreszcens jel mérésével *(ABI PRISM 7000 SDS)*. NTC: nem-templát kontroll (negatív kontroll).

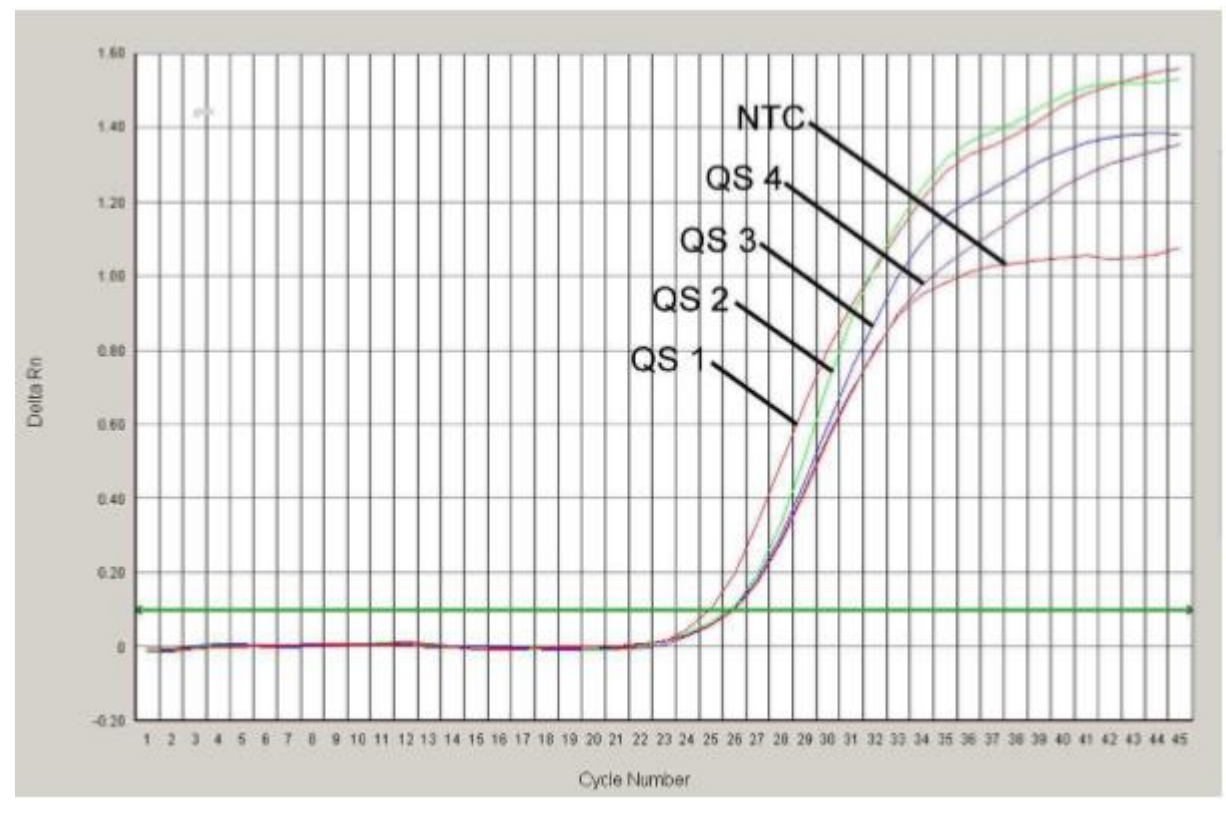

23. ábra: *Belső kontroll (IC)* detektálása VIC fluoreszcens jel mérésével (*ABI PRISM 7000 SDS*) és a *kvantitációs standardok* (*HSV2* LC/RG/TM QS 1 – 4) egyidejű amplifikálásával. NTC: nem-templát kontroll (negatív kontroll).

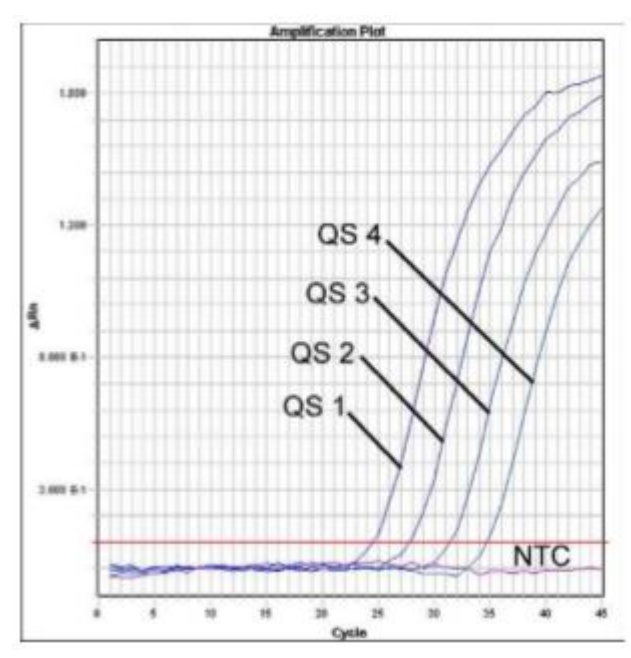

24. ábra: *Kvantitációs standardok* detektálása (*HSV1* LC/RG/TM QS 1 – 4) FAM fluoreszcens jel mérésével (*ABI PRISM 7900HT SDS*). NTC: nem-templát kontroll (negatív kontroll).

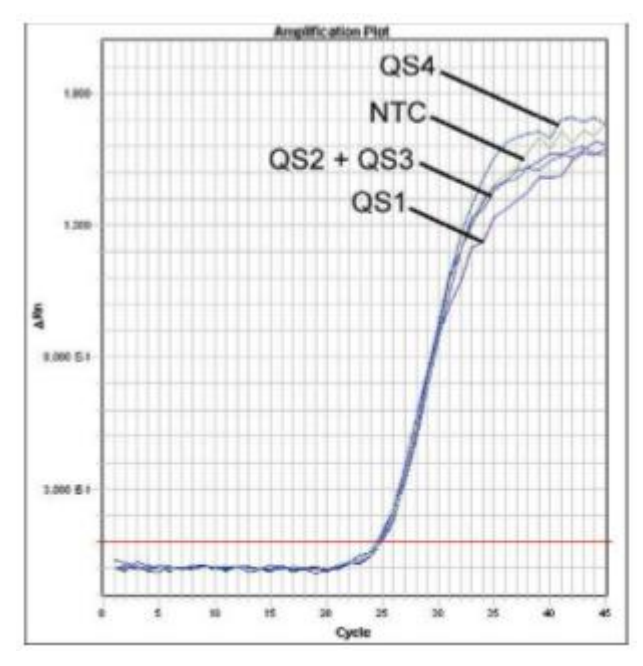

25. ábra: *Belső kontroll (IC)* detektálása VIC fluoreszcens jel mérésével (*ABI PRISM 7700 SDS*) és a *kvantitációs standardok* (*HSV1* LC/RG/TM QS 1 – 4) egyidejű amplifikálásával. NTC: nem-templát kontroll (negatív kontroll).

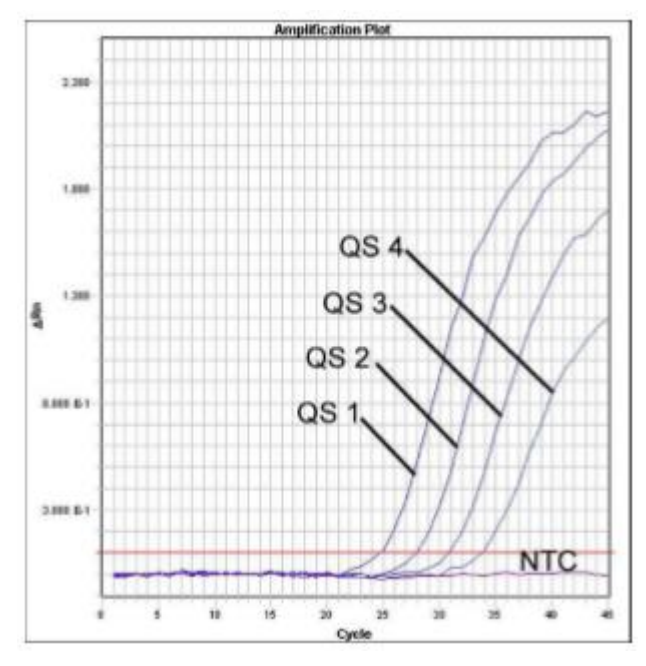

26. ábra: *Kvantitációs standardok* detektálása (*HSV2* LC/RG/TM QS 1 – 4) NED fluoreszcens jel mérésével (*ABI PRISM 7700 SDS*). NTC: nem-templát kontroll (negatív kontroll).

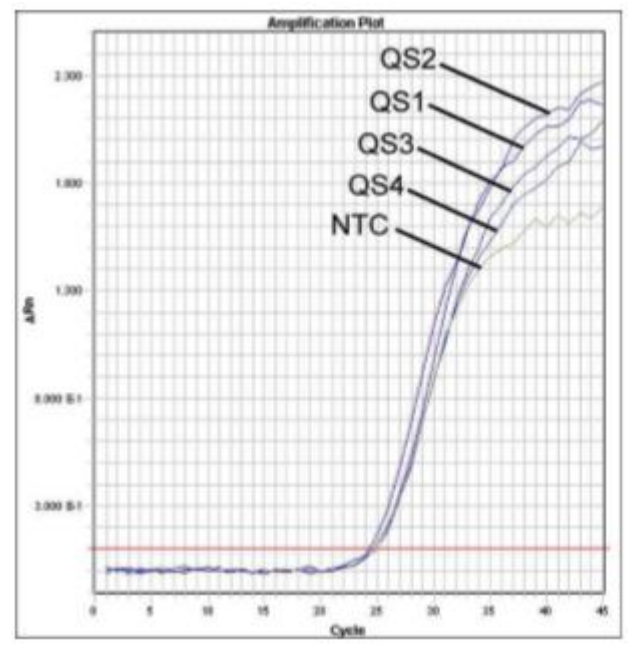

27. ábra: *Belső kontroll (IC)* detektálása VIC fluoreszcens jel mérésével (*ABI PRISM 7700 SDS*) és a *kvantitációs standardok* (*HSV2* LC/RG/TM QS 1 – 4) egyidejű amplifikálásával. NTC: nem-templát kontroll (negatív kontroll).

## <span id="page-31-0"></span>**10. Hibaelhárítási útmutató**

**Sem a HSV-1 FAM fluoreszcens jele, sem a HSV-2 NED fluoreszcens jele nem detektálható a pozitív kontrollokkal (HSV1 LC/RG/TM QS 1 – 4 & HSV2 LC/RG/TM QS 1 – 4):**

- A PCR adatok elemzéséhez választott detektáló festék nem felel meg a protokollnak.
	- **→ A HSV PCR analitikai adatelemzéshez válassza ki a FAM festéket a** HSV-1 és a NED festéket a HSV-2 és a VIC festéket a beslő kontroll PCR detektálására.
- Az "*Options"* alatt az adatelemzéshez használt beállítások (*Extension Phase Data Extraction*) nem felelnek meg a "*Data Collection"* beállításinak (*ABI PRISM 7900HT SDS-nél* lásd 8.5.3.4 Hőmérséklet profil létrehozása).
	- **→ Elemezze a PCR futást a helyes beállításokkal és ismételje meg az** adatelemzést (*Analysis*).
- *ABI PRISM Sequence Detection System* hőmérséklet profiljának helytelen programozása.
	- Hasonlítsa össze a hőmérséklet profilt a protokollal (lásd 8.5 Az *ABI PRISM SDS* programozása).
- $\blacksquare$  PCR reakció helytelen konfigurálása.
	- → Ellenőrizze a munkalépéseket a pipettázási vázlat alapján (lásd 8.4 PCR előkészítése) és ismételje meg a PCR futtatást, amennyiben szükséges.
- A kit egy vagy több összetevőjének a tárolási körülménye nem a 2. Tárolás fejezetben leírt útmutatások szerint történt vagy az *artus* HSV-1/2 TM PCR Kit lejárt.
	- Kérjük ellenőrizze a tárolási körülményeket és a reagensek lejárati dátumát (lásd a kit jelzésinél), használjon új kitet, amennyiben szükséges.

#### **Belső kontroll fluoreszcens jele gyengén vagy egyáltalán nem detektálható (VIC fluoreszcens jel) valamint a specifikus HSV PCR HSV-1 FAM és HSV-2 NED fluoreszcens jelének egyidejű jelenléte detektálható:**

- A PCR körülményei nem felelnek meg a protokollnak.
	- **→ Ellenőrizze a PCR körülményeket (lásd fentebb) és ismételje meg a** PCR futtatást a helyes beállításokkal, amennyiben szükséges
- $\blacksquare$  A PCR gátolt.
	- → Bizonyosodjon meg róla, hogy a javasolt izoláló módszert használta (lásd 8.1 DNS izolálás) és szorosan ragaszkodjon a gyártó utasításaihoz.
	- → Győzödjön meg arról, hogy a DNS izolálás alatt a javasolt további centrifugálási lépés kivitelezése az elúció előtt megtörtént, annak érdekében, hogy a visszamaradt etanolt eltávolítsa a rendszerből. (lásd 8.1 DNS izolálás).
- Az extrakció során a DNS elveszett.
	- Amennyiben a belső kontroll hozzá lett adva az extrakcióhoz, a belső kontroll meglévő jele utalhat a DNS elvesztésére az extrakciós lépés alatt. Győződjön meg arról, hogy a javasolt izolálási módszer szerint járt el. (lásd 8.1 DNS izolálás) és szorosan ragaszkodjon a gyártó utasításaihoz.
- A kit egy vagy több összetevőjének a tárolási körülménye nem a 2. Tárolás fejezetben leírt útmutatások szerint történt vagy az *artus* HSV-1/2 TM PCR Kit lejárt.
	- Kérjük ellenőrizze a tárolási körülményeket és a reagensek lejárati dátumát (lásd a kit jelzésinél), használjon új kitet, amennyiben szükséges.

#### **Az analitikai PCR HSV-1 FAM fluoreszcens jele és a HSV-2 NED fluoreszcens jele negatív kontrolokkal:**

- Szennyeződés történt a PCR előkészítése során.
	- $\rightarrow$  Ismételje meg a PCR futást replikátumban új reagensekkel.
	- Amennyiben lehetséges, zárja le a PCR csövet közvetlenül a vizsgálati minta hozzáadása után.
	- A pozitív kontrollt szigorúan a végén pipettázza az elegyhez.
- **→ Győzödjön meg róla, hogy a munkafelület és a készülékek tisztítása** rendszeresen megtörténjen.
- Szennyeződés történt a extrakció során.
	- → Ismételje meg az extrakciót és a PCR futást a vizsgálni kívánt mintával és új reagensekkel.
	- Győzödjön meg róla, hogy a munkafelület és a készülékek tisztítása rendszeresen megtörténjen.

Ha bármilyen további kérdése van vagy ha probléma merülne fel kérjük forduljon bizalommal a műszaki szolgálatunkhoz.

## <span id="page-33-0"></span>**11. Teljesítmény-jellemzők**

### <span id="page-33-1"></span>**11.1 Analitikai érzékenység**

Az *artus* HSV-1/2 TM PCR Kit analitikai érzékenységének a meghatározásához HSV-1 esetén egy 25.7- 0.008 nominális HSV kópia/µl-nek megfelelő\*, HSV-2 esetén egy 35.31-0.012 nominális HSV kópia/µl-nek megfelelő\* standard hígítási sort kell készíteni és vizsgálni az *ABI PRISM 7000* és *7900HT Sequence Detection Systems-*en az *artus* HSV-1/2 TM PCR Kit segítségével. A vizsgálatot három különböző napon nyolc párhuzamos mintával végezték. Az eredményeket probit-elemzéssel határozták meg. A probit-elemzés grafikai megjelenítése (*ABI PRISM 7900HT SDS*) a 28. ábrán és 29. ábrán látható.

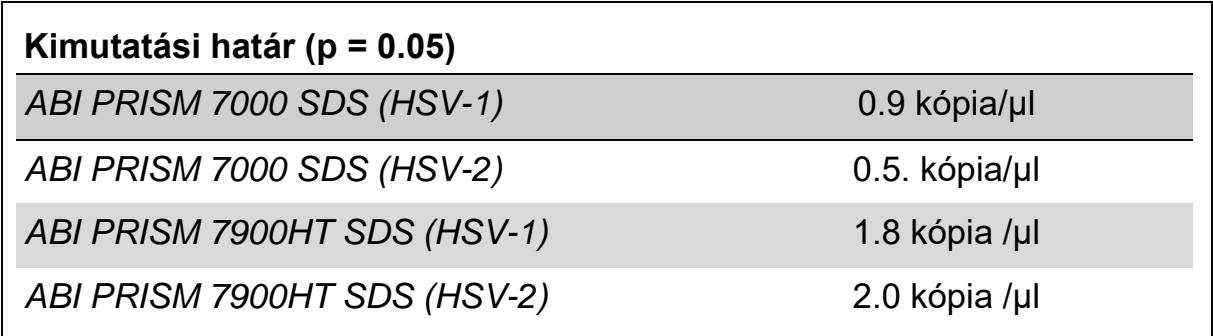

Ez azt jelenti, hogy 0.9 kópia/µl (HSV-1) vagy 0.5 kópia/µl (HSV-2, ABI PRISM 7000 SDS), illetve 1.8 kópia/µl (HSV-1) vagy 2.0 kópia/µl (HSV-2, ABI PRISM 7900HT SDS) 95%-a detektálásra kerül.

#### **Probit elemzés: HSV-1 (***ABI PRISM 7900HT SDS***)**

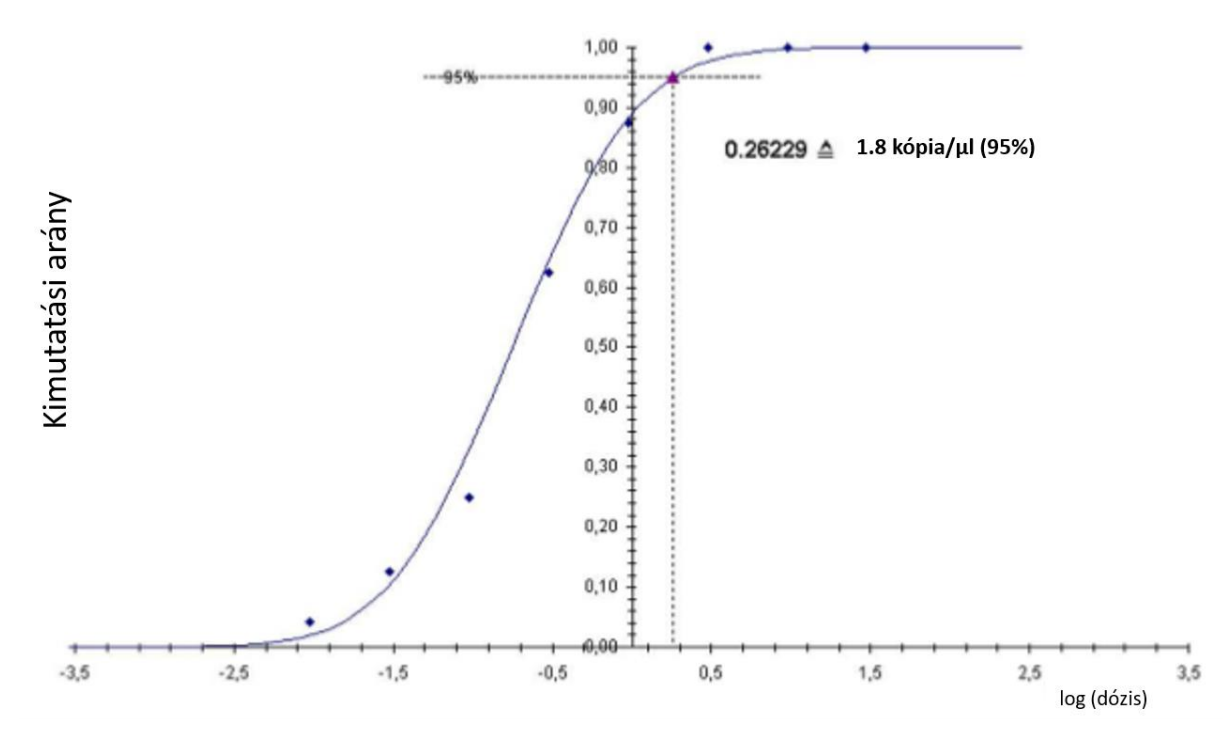

28. ábra: Az artus HSV-1/2 TM PCR Kit HSV-1 analitikai érzékenysége (*ABI PRISM 7900HT SDS*)

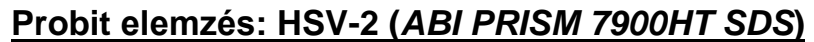

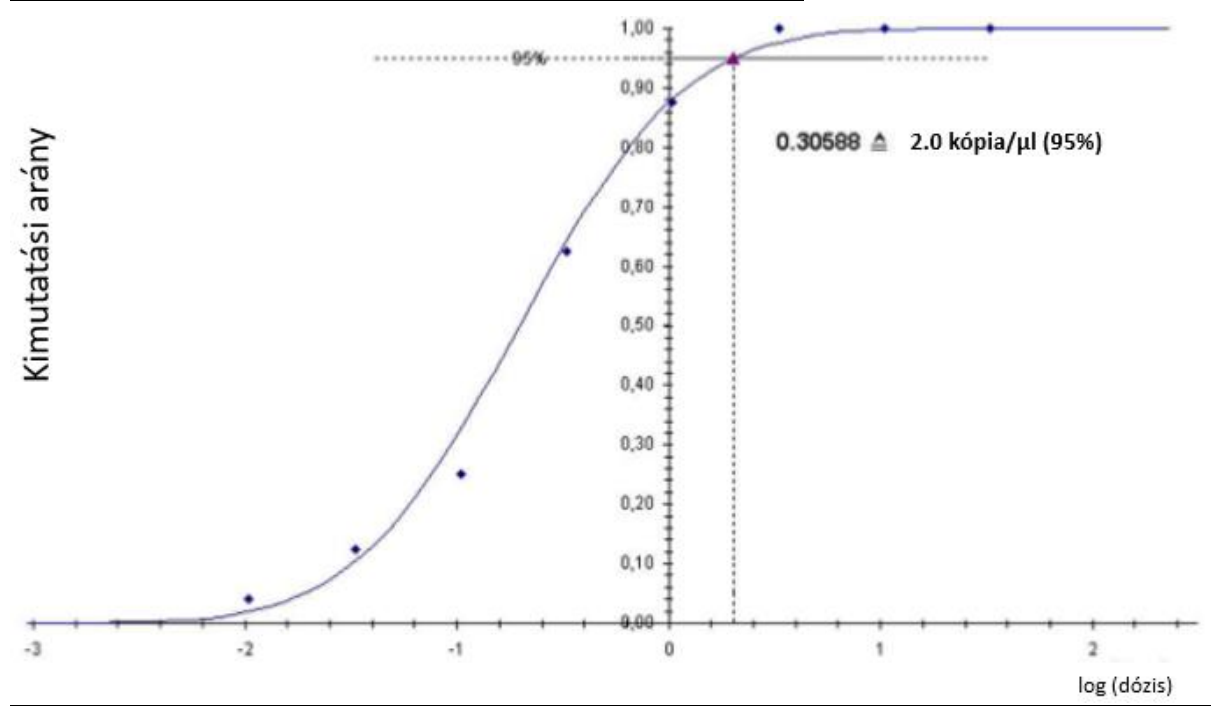

29. ábra: Az artus HSV-1/2 TM PCR Kit **HSV-2** analitikai érzékenysége (*ABI PRISM 7900HT SDS*)

### <span id="page-35-0"></span>**11.2 Specificitás**

Az artus HSV-1/2 TM PCR Kit specificitása elsősorban és leginkább a primerek és próbák kiválasztásán, illetve a szigorúan meghatározott reakciófeltételeken alapul. A primerek és próbák a lehetséges homológiákra ellenőrzésre kerültek szekvencia-összehasonlítási elemzéssel minden génbankokban publikált szekvenciával szemben. Minden releváns genotípus detektálhatóság ezáltal biztosítva van. Az artus HSV-1/2 TM PCR kit lehetséges keresztreaktivitása az 1. táblázatban található kontrollcsoporttal lett tesztelve. A tesztelt patogének egyike sem mutatott keresztreaktivitást.

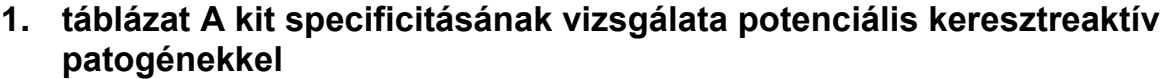

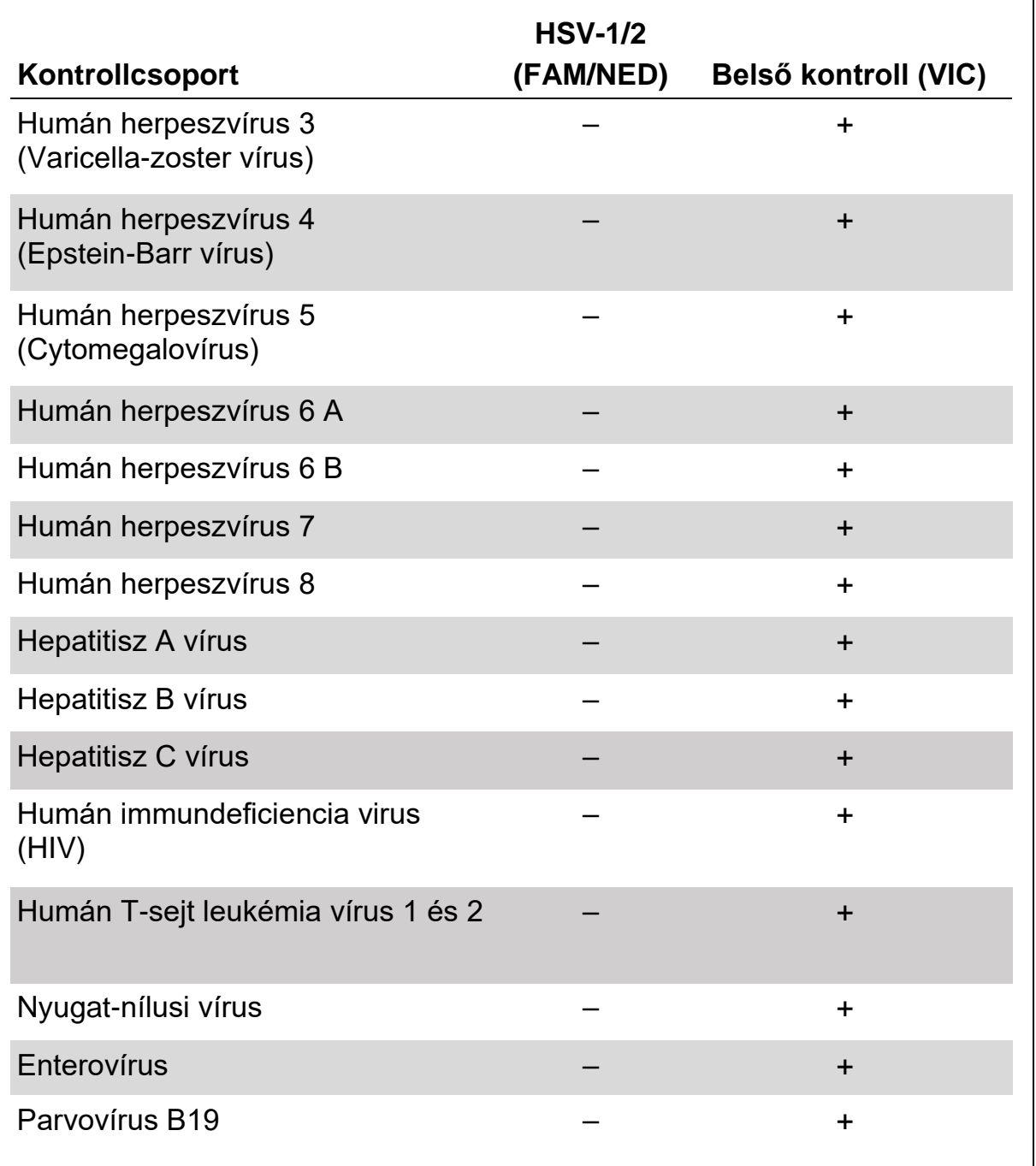

### <span id="page-36-0"></span>**11.3 Precízió**

Az *artus* HSV-1/2 TM PCR Kit precíziós adatai által meghatározhatjuk a vizsgálatok teljes variabilitásának összegét. A teljes variabilitás a vizsgálaton belüli variabilitásból (**intra-assay variability**) (azonos koncentrációjú minták egy kísérletben mért eredményeinek variabilitása), a vizsgálatok közötti variabilitásból (**inter-assay variability**) (egy laboratóriumon belül különböző, de azonos típusú készüléken, több operator által végzett vizsálatok eredményeinek variabilitása) és a gyártási tételek közötti variabilitásból (**interbatch variability**) (különböző gyártási tételek felhasználásával végzett vizsgálatok eredményeinek variabilitása) áll. A mért adatok alapján meghatározásra került a patogén-specifikus, illetve a belső kontroll PCR eredmények szórása, varianciája és variációs koefficiense.

Az *artus* HSV-1/2 TM PCR Kit pontossági adatai a legkisebb koncentrációjú kvantitációs standard (*QS* 4; 10 kópia/µl) használatával határozták meg. A vizsgálatot 8 párhuzamos mintával végezték. A pontossági adatokat az amplifikációs görbe CT-értéke alapján határozták meg (CT: küszöbciklus, lásd 2. és 4. táblázat). Továbbá a pontossági adat kópia/µl-ben megadott kvantitatív eredményét a megfelelő Ct használatával határozták meg (lásd 3. és 5. táblázat). Ezen eredmények alapján bármely, a fenti koncentrációjú adott minta átlagos statisztikai eloszlása: 1.67 % (Ct; HSV-1), 1.95 % (Ct; HSV-2) vagy 20.66 % (konc., HSV-1) és 22.42 % (konc., HSV-2), belső kontroll detektálásakor 1.23 % (Ct; HSV-1) és 1.04 % (Ct; HSV-2). Ezek az értékek a meghatározott variabilitás minden egyes értékén teljességén alapszanak.

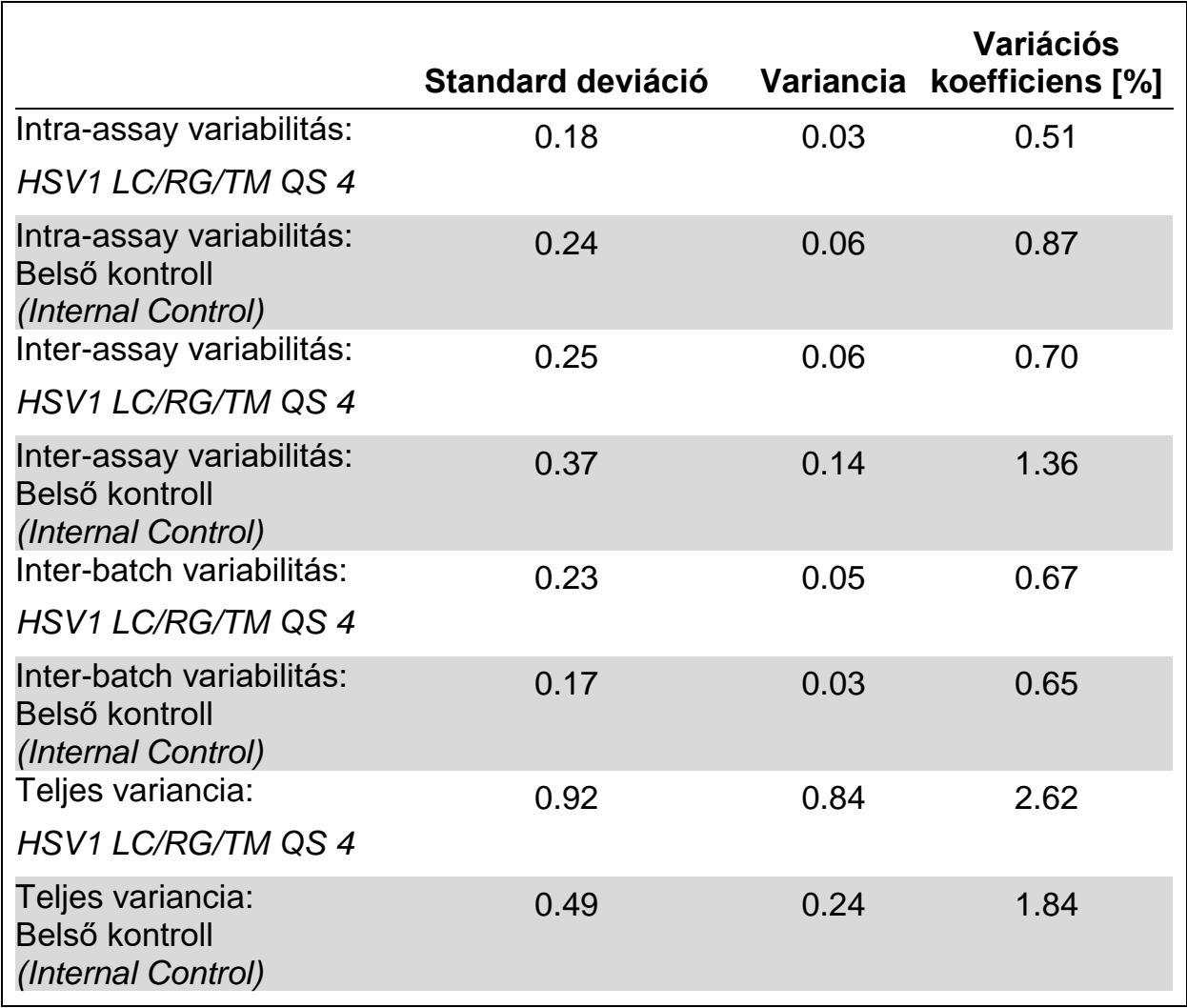

### **2. táblázat: A HSV-1 precíziós adatai a Ct értékek alapján**

#### **3. táblázat A HSV-1 precíziós adatai kvantitatív eredmények alapján (kópia/µl)**

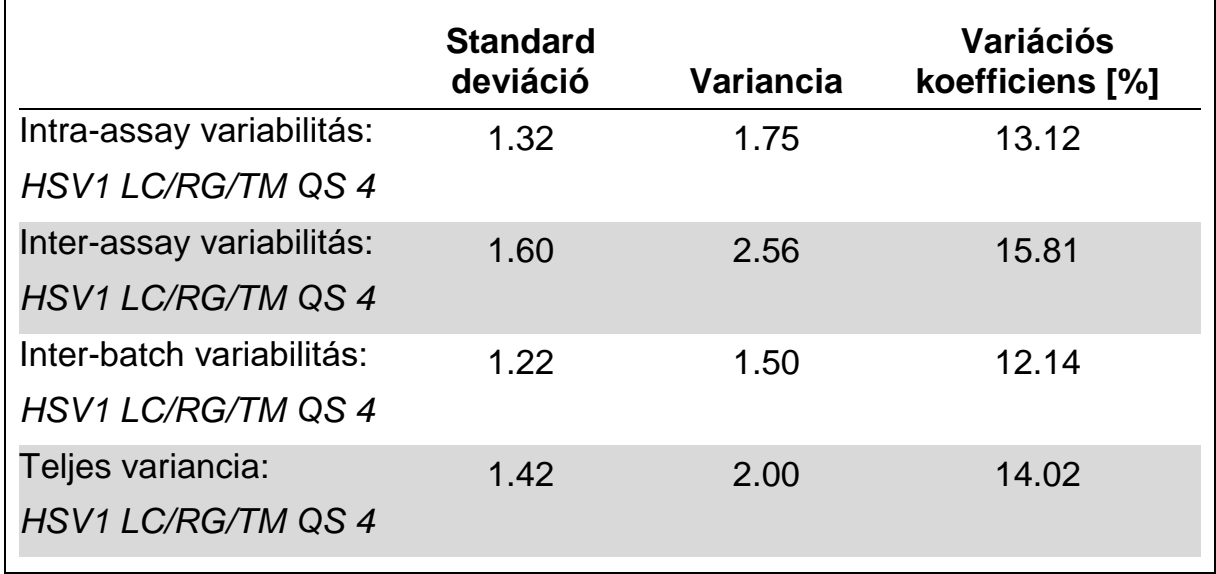

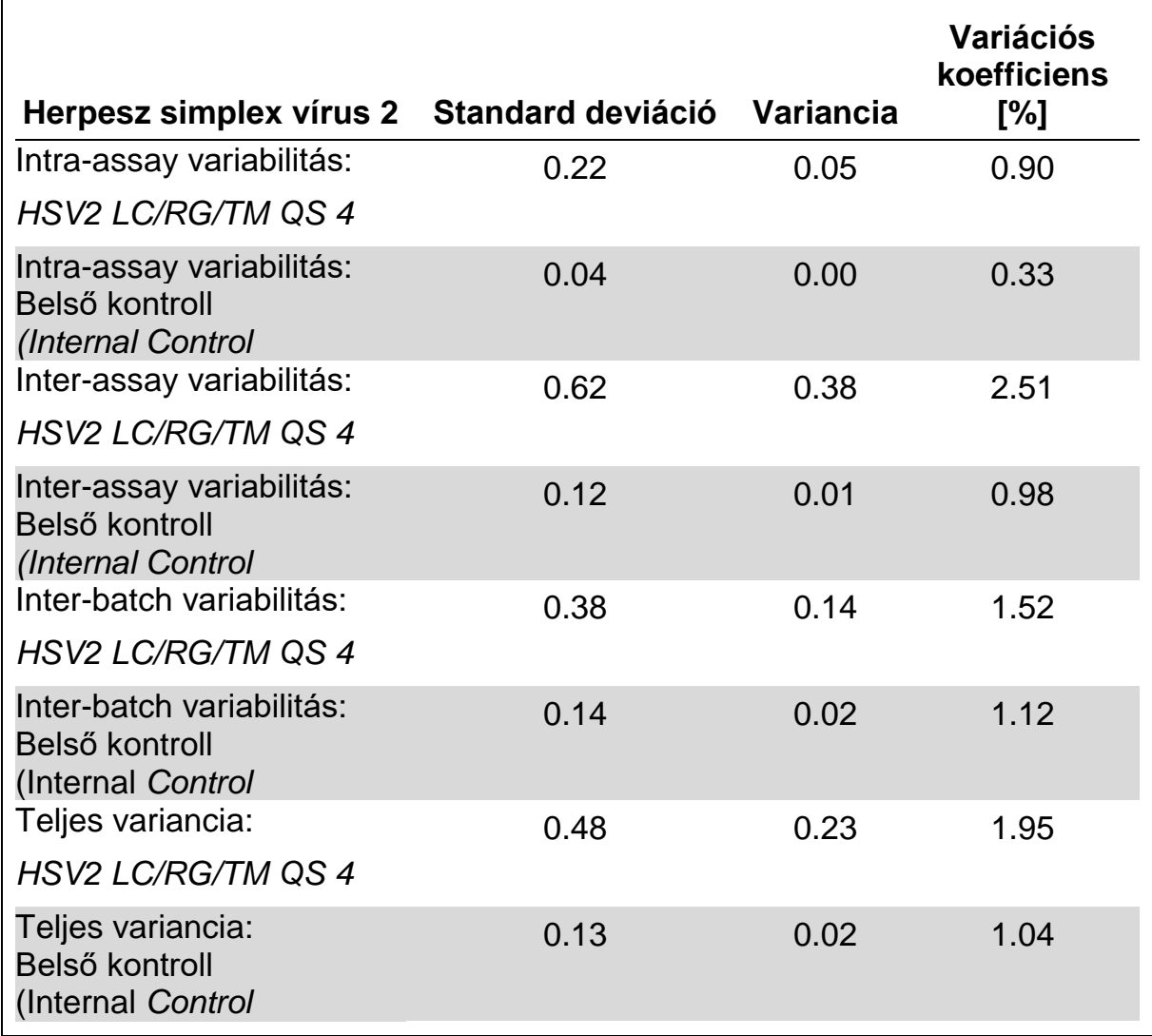

### **4.táblázat: A HSV-2 precíziós adatai a Ct értékek alapján**

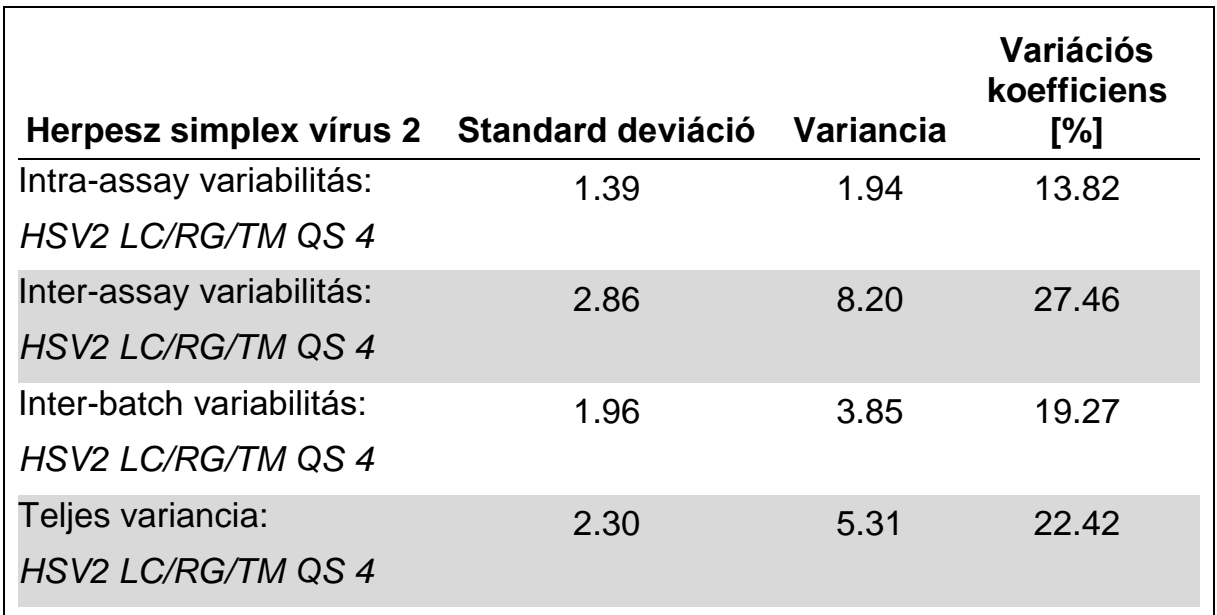

#### **5.táblázat: A HSV-1 precíziós adatai kvantitatív eredmények alapján (kópia/µl)**

### <span id="page-39-0"></span>**11.4 Robosztusság**

Az *artus* HSV-1/2 TM PCR Kit robosztusságának ellenőrzése lehetővé teszi a kit teljes hibaszázalékának meghatározását. 30 HSV negatív agy-gerincvelői folyadékmintát 5.4 kópia/µl elúciós térfogatú HSV-1 kontroll DNS-el kezeltek (kimutatási határ háromszoros koncentrációja). A QIAamp DNA Mini Kit-el (QIAGEN; lásd 8.1 DNS izolálás) történő extrakció után az *artus* HSV-1/2 TM PCR Kit segítségével vizsgálták ezeket a mintákat. A HSV-2 vizsgálata hasonló módon történt az előzőekhez. (30 agy-gerincvelői folyadékminta, 6 copies/µl HSV-2 kontroll DNS). Az összes HSV-1 és HSV-2 minta hibaszázaléka 0 % volt. Továbbá, a belső kontroll robosztusságának értékelése a 30 HSV negatív agy-gerincvelői minta tisztítása és vizsgálata alapján történik. A teljes hibaszázalék 0 % volt. Így az *artus* HSV-1/2 TM PCR Kit robosztussága ≥ 99 %.

### <span id="page-39-1"></span>**11.5 Reprodukálhatóság**

A reprodukálhatósági adatok lehetővé teszik az artus HSV-1/2 TM PCR kit teljesítmény-jellemzőinek rendszeres mérését, valamint más termékekkel történő hatékonysági összehasonlítást. Ezek az adatok laboratóriumi szakmai alkalmassági programokban történő részvételből származnak.

### <span id="page-39-2"></span>**11.6 Diagnosztikai kiértékelés**

Jelenleg az *artus* HSV-1/2 TM PCR Kit egy sor értékelő tanulmányban vesz részt.

### <span id="page-40-0"></span>**12. A termék használatának korlátjai**

- Minden reagens kizárólag in vitro diagnosztikai célra használható.
- Ezt a terméket kizárólag olyan személy használhatja, aki képzett és gyakorlott az in vitro diagnosztikai eljárások területén.
- Az optimális PCR-eredmények eléréséhez a felhasználói kézikönyv pontos követése szükséges.
- Figyelni kell a dobozon és minden összetevő címkéjén található lejárati időkre. Ne használjon lejárt reagenst.

## <span id="page-40-1"></span>**13. Figyelmeztetések és óvintézkedések**

Az *artus* HSV-1/2 TM PCR Kit további információjáért, kérjük olvassa el a megfelelő biztonsági adatlapokat (SDS). Ezek kényelmesen hozzáférhetőek és tömörített PDF formátumban megtalálhatóak online a **[www.qiagen.com/safety](http://www.qiagen.com/safety)** címen.

## <span id="page-40-2"></span>**14. Minőség-ellenőrzés**

A QIAGEN ISO 9001 és ISO 13485-minősített minőség-ellenőrzési rendszerének megfelelően az *artus* HSV-1/2 TM PCR Kit minden egyes gyártási tételét leellenőrzik, hogy az megfelel-e az előírt paramétereknek, ezzel biztosítják a kit egyenletes és kifogástalan minőségét.

## <span id="page-40-3"></span>**15. Hivatkozások**

(1) Mackay IM. Real-time PCR in the microbiology laboratory. Clin. Microbiol. Infect. 2004; 10 (3): 190 – 212.

## <span id="page-41-0"></span>**16. Jelmagyarázat**

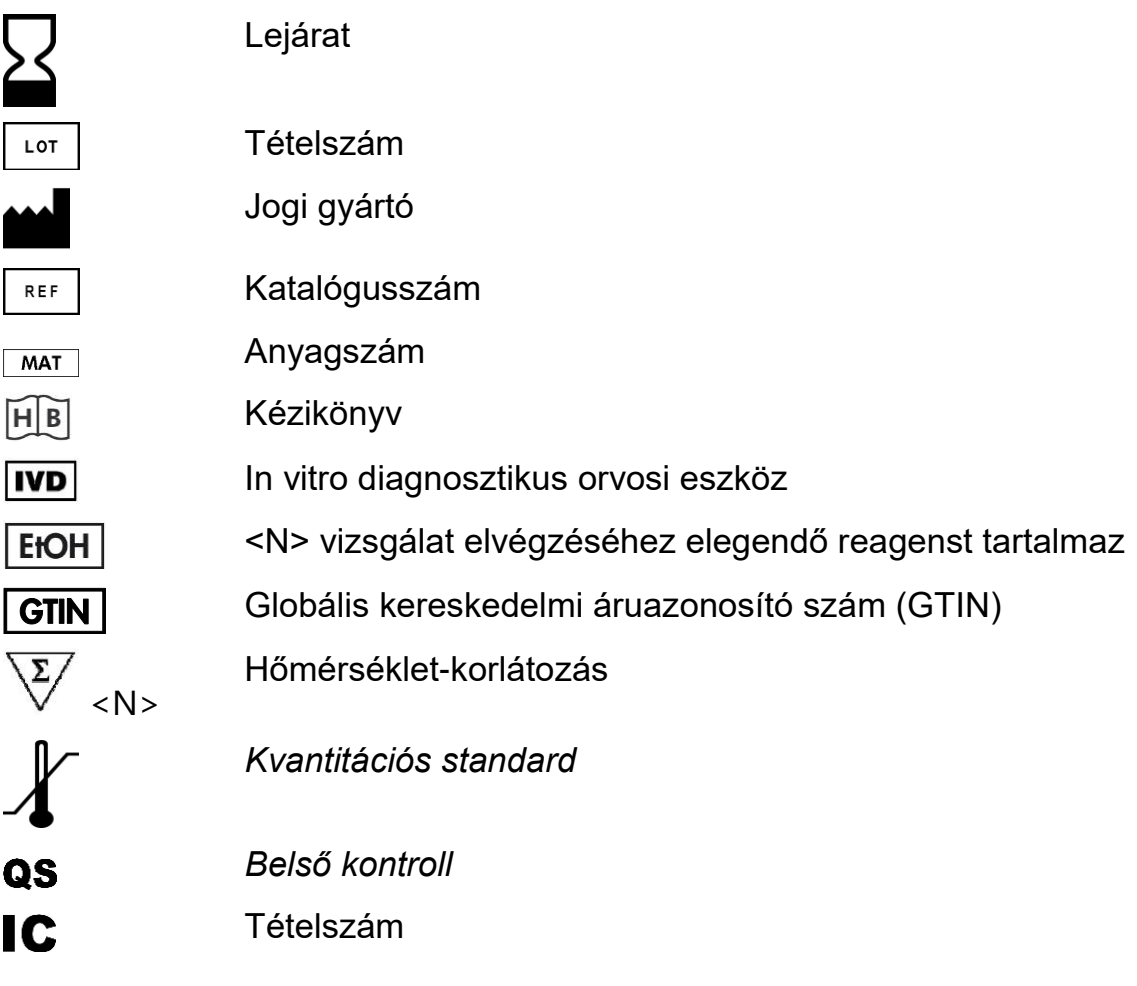

artus HSV-1/2 TM PCR Kit

Védjegyek és Jogi nyilatkozat

QIAGEN®, QIAamp®, *artus*®, BioRobot®, EZ1®, UltraSens® (QIAGEN Group); *ABI PRISM*®, MicroAmp®, GeneAmp® (Life Technologies Corporation).

Jelen dokumentumban használt bejegyzett elnevezések, védjegyek stb. törvény által védettnek tekindendőek még akkor is, ha specifikusan ez nincs feltüntetve.

Az artus HSV-1/2 TM PCR Kit, a BioRobot EZ1 Workstation (munkaállomás) és az EZ1 DSP Virus Kit, valamint a Card (kártya) az in vitro diagnosztikai orvostechnikai eszközökről szóló 98/79/EC direktíva alapján CE-jelöléssel rendelkezik. Nem minden országban elérhető.

The QIAamp Kitek általános laboratóriumi használatra javasolt. Nem tartunk igényt és képviseletet a diagnozisra, megelőzésre vagy a betegség kezelésére irányuló információ adással kapcsolatban.

Az *artus* PCR Kitek beszerzése korlátozott engedéllyel történik, a polimeráz láncreakció (PCR) eljárás során humán és állatgyógyászati in vitro diagnosztikai használatra javasolt thermal cycler készülékkel együtt, mely PCR eljárás automatikus teljesítménye a kezdeti előfizetési díj hatálya alá tartozik, akár az Applied Biosystems felé fizet vagy pl. felhatalmazott thermal cycler vásárló. A PCR eljárás hatálya alá tartoznak az Egyesült Államok-beli szabadalmak külföldi szabadalmai is Nos. 5,219,727 és 5,322,770 és 5,210,015 és 5,176,995 és 6,040,166 és 6,197,563 és 5,994,056 és 6,171,785 és 5,487,972 és 5,804,375 és 5,407,800 és 5,310,652 és 5,994,056, melyek a F. Hoffmann-La Roche Ltd. tulajdonai.

© 2016 QIAGEN, minden jog fenntartva.

#### **www.qiagen.com**

**Australia** techservice-au@qiagen.com **Austria** techservice-at@qiagen.com **Belgium** techservice-bnl@qiagen.com **Brazil** suportetecnico.brasil@qiagen.com **Canada** techservice-ca@qiagen.com **China** techservice-cn@qiagen.com **Denmark** ■ techservice-nordic@qiagen.com **Finland** techservice-nordic@qiagen.com **France** ■ techservice-fr@qiagen.com **Germany** techservice-de@qiagen.com **Hong Kong** ■ techservice-hk@qiagen.com **India** techservice-india@qiagen.com **Ireland** ■ techservice-uk@qiagen.com **Italy** ■ techservice-it@qiagen.com **Japan**  techservice-jp@qiagen.com **Korea (South)** techservice-kr@qiagen.com **Luxembourg** ■ techservice-bnl@qiagen.com **Mexico** ■ techservice-mx@qiagen.com **The Netherlands** ■ techservice-bnl@qiagen.com **Norway** techservice-nordic@qiagen.com **Singapore** techservice-sg@qiagen.com **Sweden** ■ techservice-nordic@qiagen.com **Switzerland** techservice-ch@qiagen.com **UK** ■ techservice-uk@qiagen.com **USA** techservice-us@qiagen.com

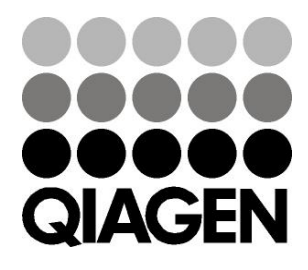

# **ID46888 151014026 Sample & Assay Technologies**